INSTITUTO FEDERAL DE EDUCAÇÃO, CIÊNCIA E TECNOLOGIA FLUMINENSE PROGRAMA DE PÓS-GRADUAÇÃO *STRICTO SENSU* EM ENSINO E SUAS **TECNOLOGIAS** MESTRADO PROFISSIONAL EM ENSINO E SUAS TECNOLOGIAS

# **Produto Educacional**

Proposta didático-pedagógica: Tecnologias digitais na formação dos

professores de Língua Portuguesa no contexto das múltiplas

linguagens

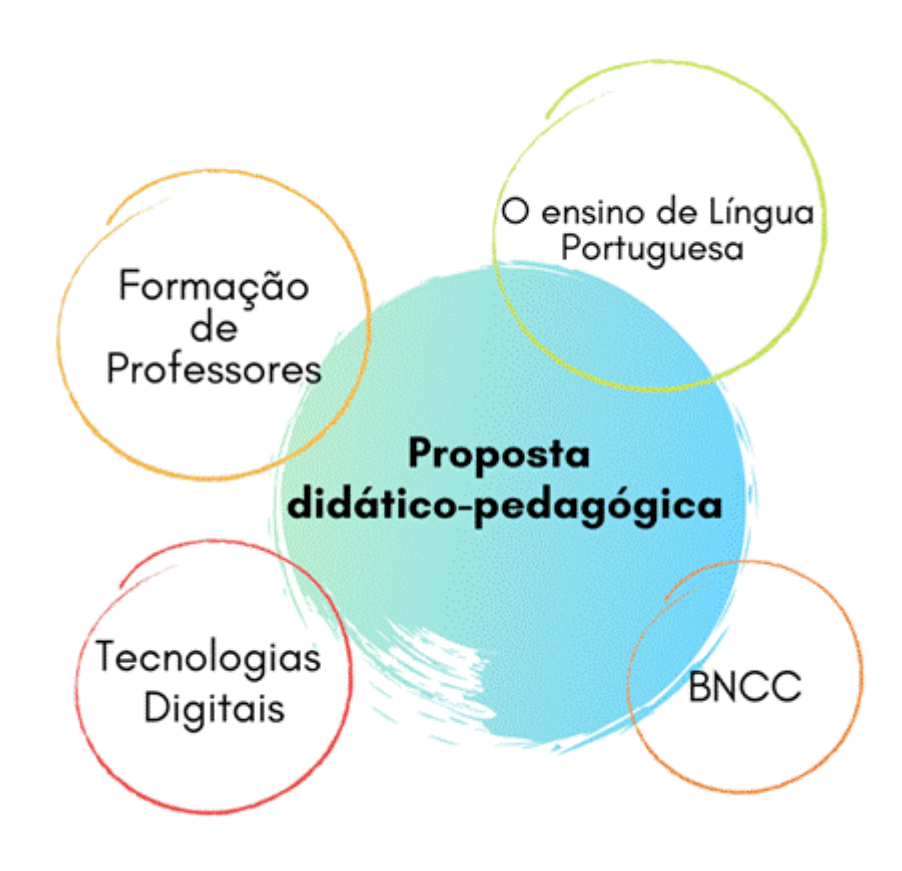

**Autores**

Elizabeth Freitas Barreto da Silva Paes Gilmara Barcelos Peixoto Analice de Oliveira Martins

Produto educacional, no formato de uma Proposta didático-pedagógica, elaborado por Elizabeth Freitas Barreto da Silva Paes, Gilmara Teixeira Barcelos Peixoto e Analice de Oliveira Martins, experimentado com alunos da licenciatura em Letras e apresentado à banca examinadora como requisito parcial à obtenção do Título de Mestre em Ensino e suas Tecnologias pelo Programa de Pós-Graduação do Instituto Federal Fluminense.

# **Proposta didático-pedagógica: Tecnologias digitais na formação dos professores de Língua Portuguesa no contexto das múltiplas linguagens.**

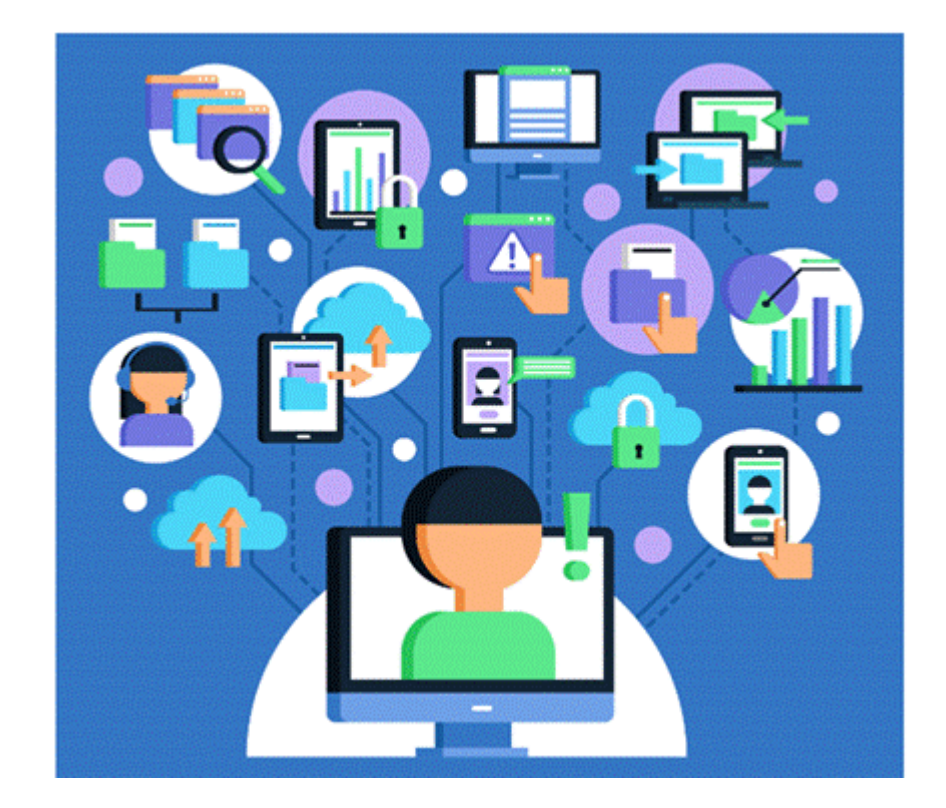

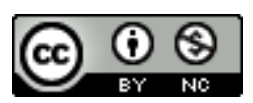

Este trabalho está licenciado com uma Licença Creative Commons – Atribuição – Não Comercial 4.0 Internacional. Isso garante a permissão do compartilhamento e da adaptação deste material, para fins não comerciais, desde que seja dado o devido crédito aos autores originais e sejam distribuídos sob os mesmos termos de licença do produto original.

# **SUMÁRIO**

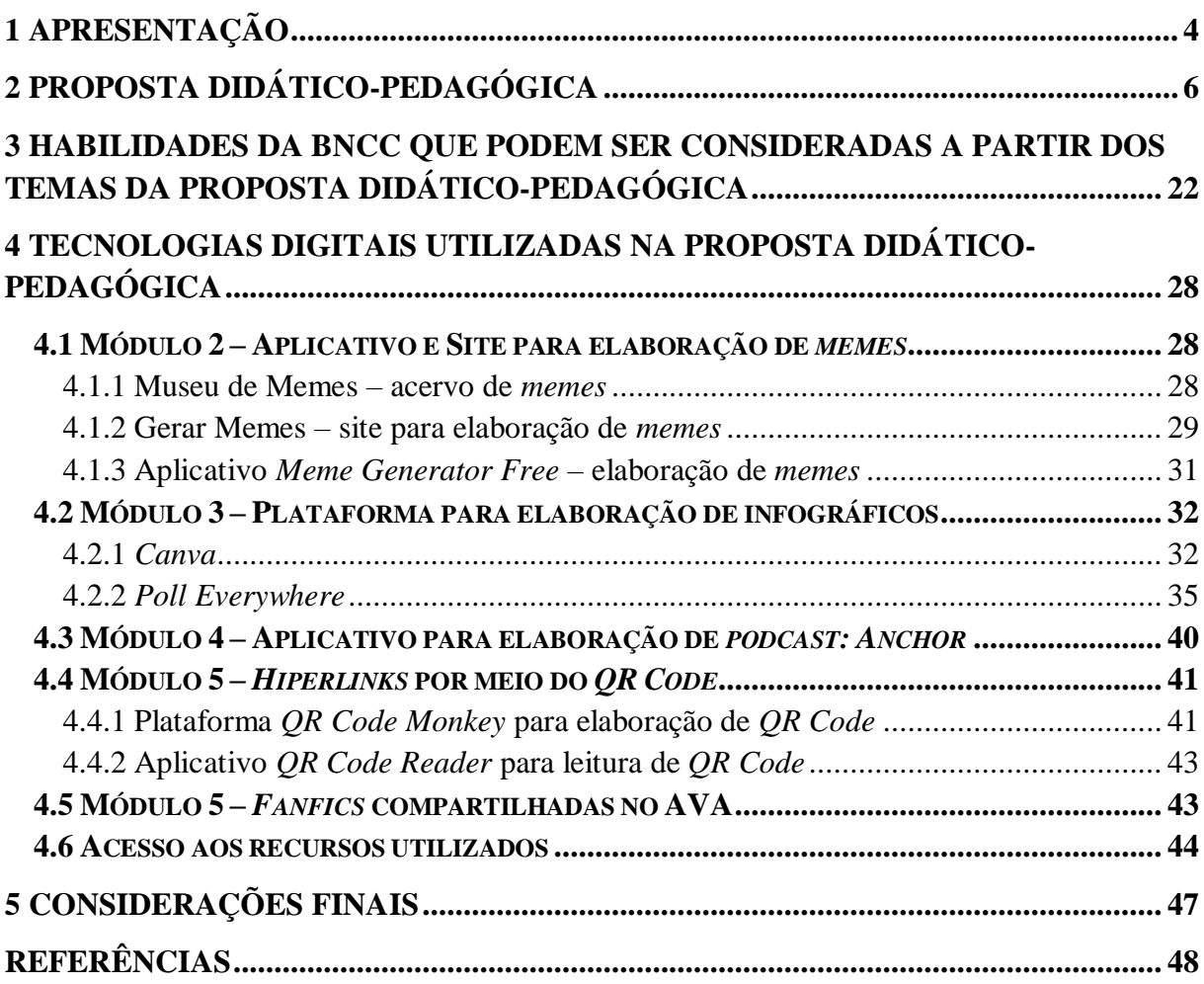

### <span id="page-3-0"></span>**1 Apresentação**

1

A proposta didático-pedagógica: "Tecnologias digitais na formação dos professores de Língua Portuguesa no contexto das múltiplas linguagens" foi desenvolvida para professores em formação e também para os que já atuam na área de Língua Portuguesa. A proposta fundamenta-se na homologação da Base Nacional Comum Curricular<sup>1</sup> (BNCC) (BRASIL, 2018) e da Resolução Nº. 2, de 20 de dezembro de  $2019^2$  (BRASIL, 2019). A BNCC dá orientações às escolas da Educação Básica na elaboração dos seus currículos, em que sejam considerados, dentre outros aspectos, o uso das tecnologias digitais (TD) no processo de ensino e aprendizagem dos alunos. A Resolução Nº. 2 citada estabelece que seja requerido aos licenciandos o desenvolvimento das competências gerais docentes com base nos mesmos princípios das competências gerais estabelecidas pela BNCC (BRASIL, 2018). Desta forma, deve haver uma total consonância entre a formação docente e a Educação Básica.

Destaca-se que para que o professor vivencie em suas práticas docentes as habilidades e competências previstas pela BNCC (BRASIL, 2018) com os alunos da Educação Básica, faz-se necessário que, em sua formação inicial, sejam consideradas as TD numa perspectiva mais prática, em que os recursos digitais sejam de fato explorados e não só abordados teoricamente. Para a disponibilização da proposta didático-pedagógica: "Tecnologias digitais na formação dos professores de Língua Portuguesa no contexto das múltiplas linguagens", que é um produto educacional, foi elaborado um curso no Ambiente Virtual de Aprendizagem (AVA) *Schoology*. Tal proposta foi experimentada no âmbito do componente curricular "Tecnologias de Informação e Comunicação e o ensino de Língua Portuguesa e Literatura Brasileira" com alunos do 6º. Período do Curso de Licenciatura em Letras – Português e Literaturas, de um Instituto Federal.

Esse produto educacional é fruto de uma pesquisa de dissertação intitulada: "Tecnologias digitais na Formação dos Professores de Língua Portuguesa: linguagens, semioses de multimodalidade", do Programa de Mestrado Profissional em Ensino e suas

<sup>&</sup>lt;sup>1</sup>A Base Nacional Comum Curricular "[...] é um documento de caráter normativo que define o conjunto orgânico e progressivo de aprendizagens essenciais que todos os alunos devem desenvolver ao longo das etapas e modalidades da Educação Básica [...]." (BRASIL, 2018, p. 7).

 $2^2$ A Resolução N°. 2, de 20 de dezembro de 2019 define as Diretrizes Curriculares Nacionais para a Formação Inicial de Professores para a Educação Básica e institui a Base Nacional Comum para a Formação Inicial de Professores da Educação Básica (BNC – Formação) (BRASIL, 2019).

Tecnologias. Todo material utilizado na experimentação da proposta didático-pedagógica foi disponibilizado no curso criado no AVA *Schoology*.

A proposta didático-pedagógica contempla um conjunto de atividades teórico-práticas voltadas para o uso de tecnologias digitais (TD) no processo de ensino de Língua Portuguesa para os alunos da Educação Básica (anos finais do Ensino Fundamental e Ensino Médio) e tem como parâmetro a BNCC (BRASIL, 2018). Neste sentido, foram abordadas as múltiplas linguagens no contexto da multimodalidade e também práticas de leitura não lineares, a saber: leitura e produção de *memes*; leitura e elaboração de infográficos, criação de *podcasts* sobre *fake news*, leitura e produção de *hiperlinks* por meio do *QR Code* e produção de *fanfics.* Para tal, foram utilizados recursos digitais, tais como: aplicativos, plataformas digitais e sites, em dispositivos móveis e computadores.

Este produto educacional pode ser acessado em um curso elaborado no *Schoology* (Figura 1). Para tanto, basta acessar: <https://app.schoology.com/course/2067369339/materials> com o *login*: **[propostadidaticopedagogica@yahoo.com.br](mailto:propostadidaticopedagogica@yahoo.com.br)** e senha **04092020**. O professor ou profissional da educação interessado em fazer uma cópia do curso para uso pessoal deverá solicitar à pesquisadora o acesso como administrador fazendo contato pelo e-mail: [elizabethfbsp@yahoo.com.br.](mailto:elizabethfbsp@yahoo.com.br)

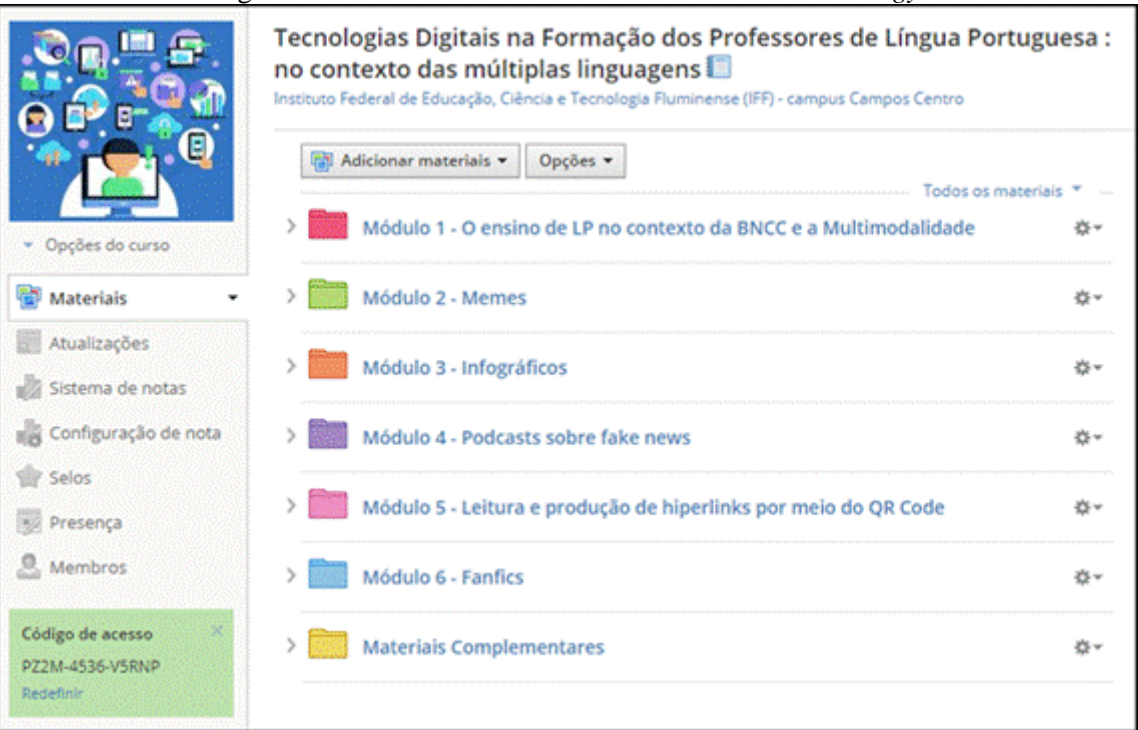

Figura 1 – Interface do Curso elaborado no AVA *Schoology*

Fonte: Elaboração própria.

### <span id="page-5-0"></span>**2 Proposta didático-pedagógica**

A proposta didático-pedagógica parte do contexto do desenvolvimento de novas práticas de linguagem, em que os textos tornam-se cada vez menos lineares com os *hiperlinks* e o surgimento de gêneros textuais que são compostos por múltiplas semioses, com hibridismo de palavras, sons, imagens, figuras, *gifs*, áudios e vídeos, numa composição multimodal. Deste modo, considera-seque esses aspectos sejam abordados na formação dos professores, especialmente os de Língua Portuguesa. Especialmente após a homologação da BNCC (BRASIL, 2018) e da Resolução Nº. 2, de 20 de dezembro de 2019 (BRASIL, 2019).

A proposta didático-pedagógica **–** "Tecnologias digitais na formação dos Professores de Língua Portuguesa no contexto das múltiplas linguagens", foi estruturada em seis módulos, que contempla os seguintes temas, a saber: i) o ensino de Língua Portuguesa no contexto da BNCC e da multimodalidade; ii) memes; iii) infográficos; iv) *podcasts* sobre *fake news*; v) leitura e produção de hiperlinks por meio do *QR Code* e iv) *fanfics* . Os quadros de 1 a 6 apresentam o planejamento de todos os módulos.

O módulo 1 (Quadro 1) inicia-se com reflexões sobre o perfil do professor de Língua Portuguesa diante das competências e habilidades requeridas pelas práticas pedagógicas mediadas pelas TD. Neste sentido, abordam-se alguns aspectos da BNCC (BRASIL, 2018), especialmente os das áreas de linguagens, do Ensino Fundamental e Linguagens e suas tecnologias, do Ensino Médio. A BNCC (BRASIL, 2018) entrou em vigor em 2020, portanto os licenciandos iniciarão suas práticas docentes sob novas orientações propostas pela legislação, já requisitadas até então, pela sociedade contemporânea, daí a relevância da abordagem desse tema. Além disso, este módulo provoca discussões acerca dos gêneros textuais multimodais.A multimodalidade diz respeito à mistura das linguagens:escrita, oral, imagem, dentre outras.A competência 1 específica da área de Linguagens e suas Tecnologias da BNCC (BRASIL, 2018, p. 481) destaca a importância de os alunos "[...] compreenderem o funcionamento das diferentes linguagens [...] para ampliar as formas de participação social [...] e interpretação crítica da realidade.".

| Tema: "O ensino de Língua Portuguesa no contexto da BNCC e<br>a multimodalidade"                                     |
|----------------------------------------------------------------------------------------------------|
| • Apresentação da pesquisa e da proposta didático-<br>pedagógica, esclarecimentos sobre a abordagem<br>metodológica. |

**Quadro 1 – Plano de ensino do módulo 1**

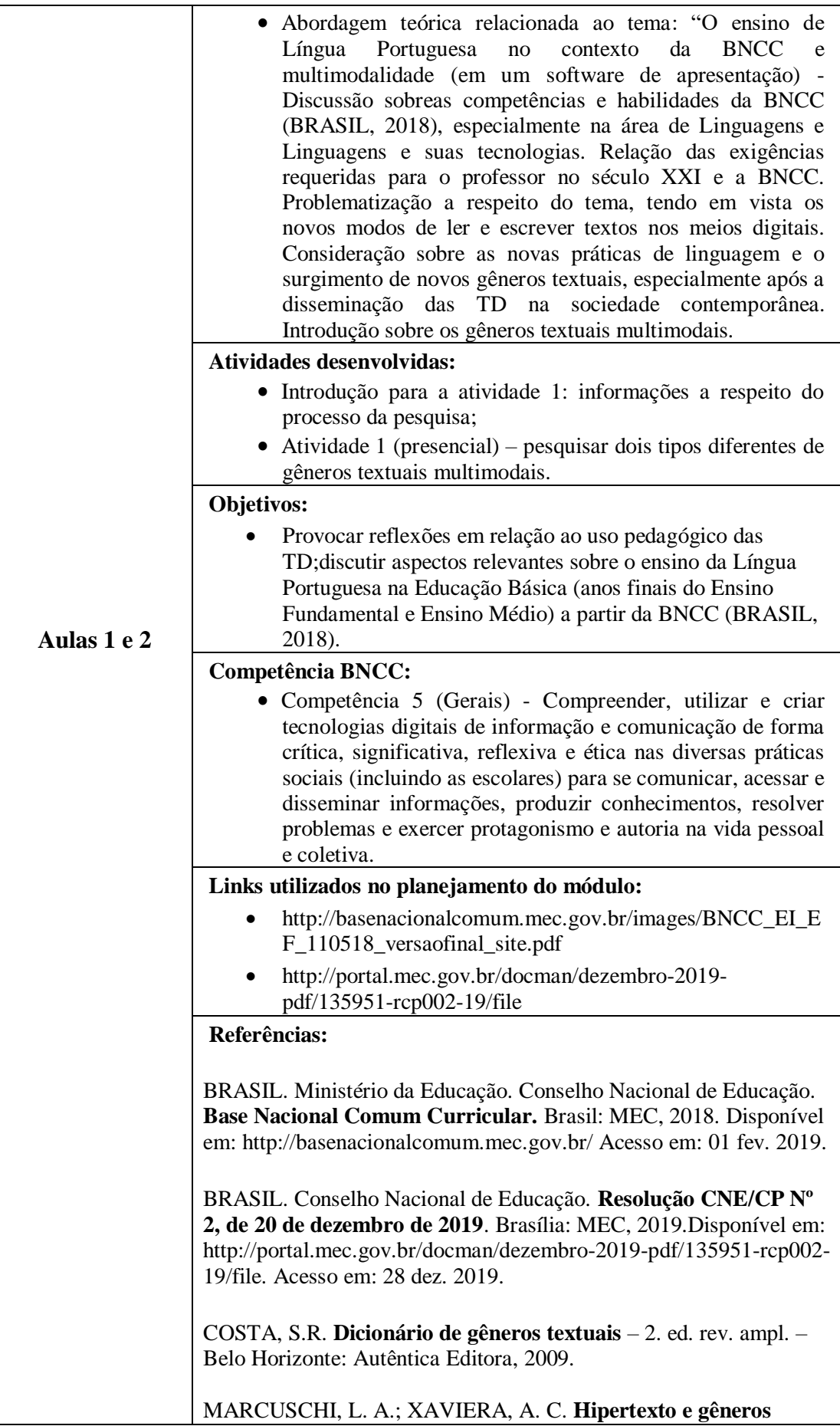

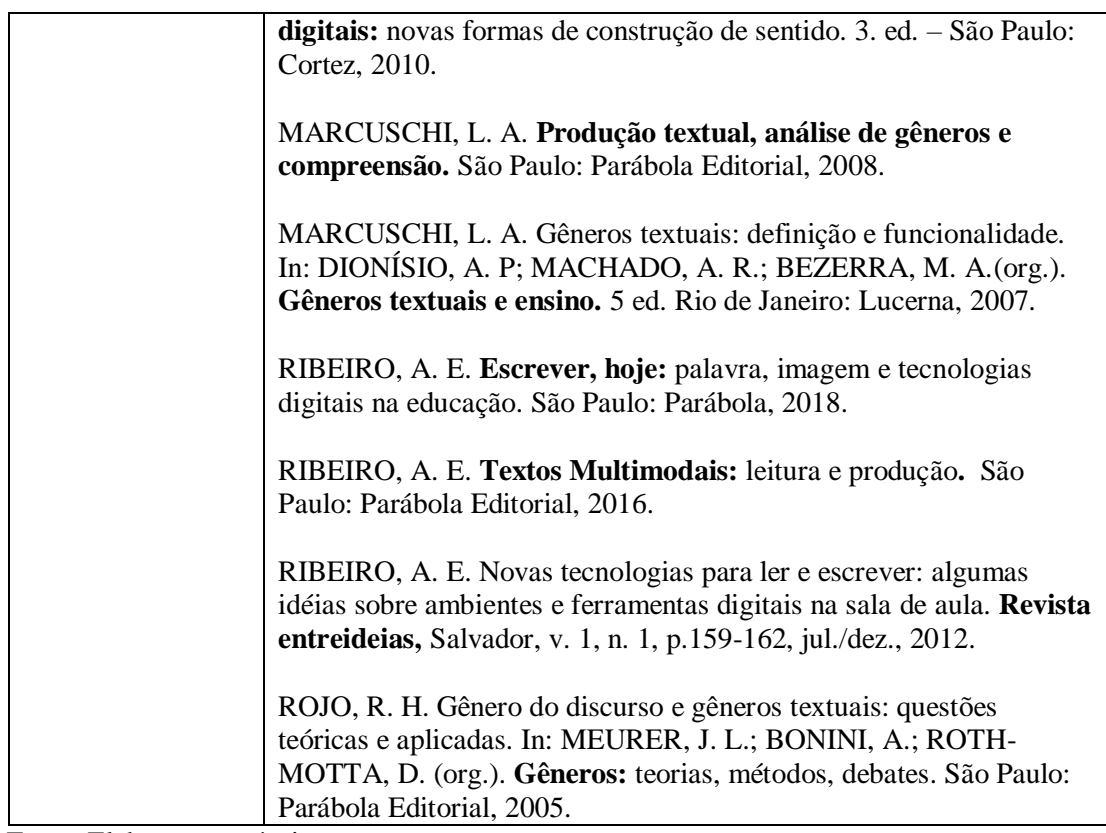

Os materiais utilizados no módulo 1 foram disponibilizados no curso do *Schoology* como mostra a figura 2.

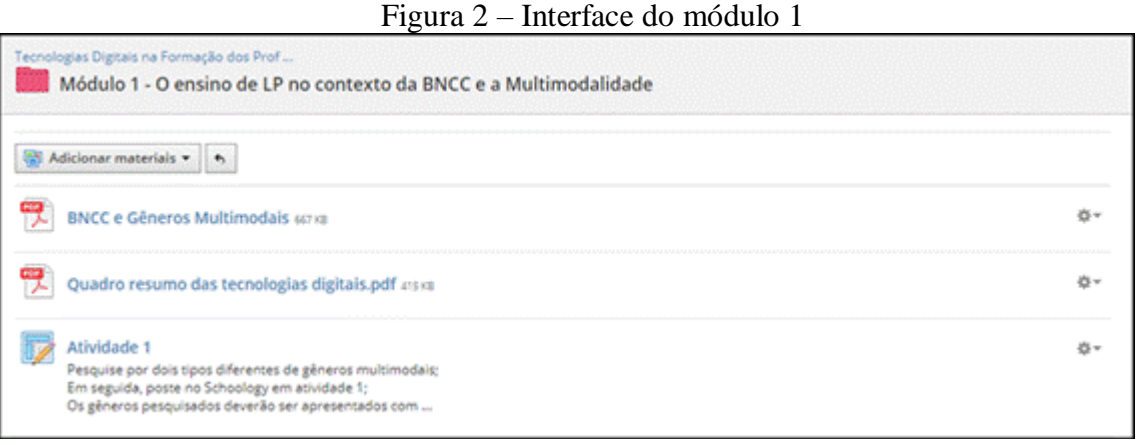

Fonte: Elaboração própria.

No módulo 2 (Quadro 2), são abordados os *memes*, que podem ser considerados gêneros multimodais, uma vez que revela uma mistura entre imagem e palavra e é elaborado a partir de contextos sociais do dia-a-dia, com isso ele proporciona que o conhecimento entre as pessoas seja construído, o pensamento crítico e reflexivo tenha novos significados e as

chances de saber para atuar e participar na sociedade sejam ampliados (LUCENA; PONTES, 2018).

|                | Tema: "Meme"                                                                                                    |  |  |  |  |  |  |
|----------------|----------------------------------------------------------------------------------------------------|--|--|--|--|--|--|
|                | · Abordagem teórica acerca do tema "Meme", a partir da<br>definição, características e exemplos.                                                                                                    |  |  |  |  |  |  |
|                | <b>Atividades desenvolvidas:</b>                                                                                                    |  |  |  |  |  |  |
|                | • Comentários gerais sobre a temática abordada no módulo I<br>e reflexões sobre a relevância da legislação vigente para a<br>formação do professor;                                                                                                    |  |  |  |  |  |  |
|                | · Apresentação e discussão sobre a atividade 1, que era sobre<br>gêneros multimodais;                                                                                                    |  |  |  |  |  |  |
|                | · Atividade 2 (presencial) - pesquisar dois exemplos de<br>memes;                                                                                                    |  |  |  |  |  |  |
|                | • Introdução para a atividade 3: Explicação e experimentação<br>do aplicativo "Meme Generator Free";                                                                                                    |  |  |  |  |  |  |
|                | · Atividade 3 (presencial) – Criação de um meme, que<br>provocasse reflexões críticas a partir do social, político,<br>econômico, dentre outros, no aplicativo "Meme Generator<br>Free";                                                                                      |  |  |  |  |  |  |
|                | · Introdução para a atividade 4: apresentação e navegação em<br>sites que possibilitam a criação de memes;                                                                                                    |  |  |  |  |  |  |
| Aulas 3, 4 e 5 | · Atividade 4 (individual, extraclasse) – Criação de um<br>meme, cuja temática esttivesse adequada à discussão com<br>alunos da Educação Básica (anos finais do Ensino<br>Fundamental e Ensino Médio), no sites "Museus dos<br>memes", "Gerar memes" ou outro de sua escolha. |  |  |  |  |  |  |
|                | · Introdução para a leitura e discussões sobre o artigo "O<br>meme no ensino de Língua Portuguesa no Ensino Médio"<br>• Atividade 5 (individual, extraclasse) – Fórum de discussão<br>no Schoology: reflexões sobre abordagem dos gêneros                                     |  |  |  |  |  |  |
|                | multimodais, em especial, os memes, na Educação Básica.<br>• Enquete na Plataforma "Poll Everywhere" a fim de verificar<br>como foi a aprendizagem em relação ao memes e averiguar<br>conhecimento em relação ao próximo<br>assunto,<br>0<br>infográficos.                    |  |  |  |  |  |  |
|                | <b>Objetivos:</b>                                                                                                    |  |  |  |  |  |  |
|                | • Proporcionar a identificação das características dos gêneros<br>multimodais, promover criticidade nos licencinados a partir<br>da leitura dos memespesquisados, incentivar a criatividade e                                                                                 |  |  |  |  |  |  |
|                | automia<br>na produção de memes, apresentar<br>a<br>e<br>experimentar o aplicativo "Meme Generator Free"<br>e                                                                                                    |  |  |  |  |  |  |
|                | sites disponibilizados para pesquisa<br>explorar os<br>e<br>elaboração de memes; provocar reflexões sobre o tema e                                                                                                    |  |  |  |  |  |  |
|                | recursos utilizados na prática docente com os alunos da<br>Educação Básica (anos finais do Ensino Fundamental e<br>Ensino Médio).                                                                                                    |  |  |  |  |  |  |
|                | Competências BNCC*:                                                                                                    |  |  |  |  |  |  |
|                | Competência 3 específica de Língua Portuguesa (Ensino                                                                                                    |  |  |  |  |  |  |
|                | Fundamental).                                                                                                    |  |  |  |  |  |  |

**Quadro 2 – Plano de ensino do módulo 2**

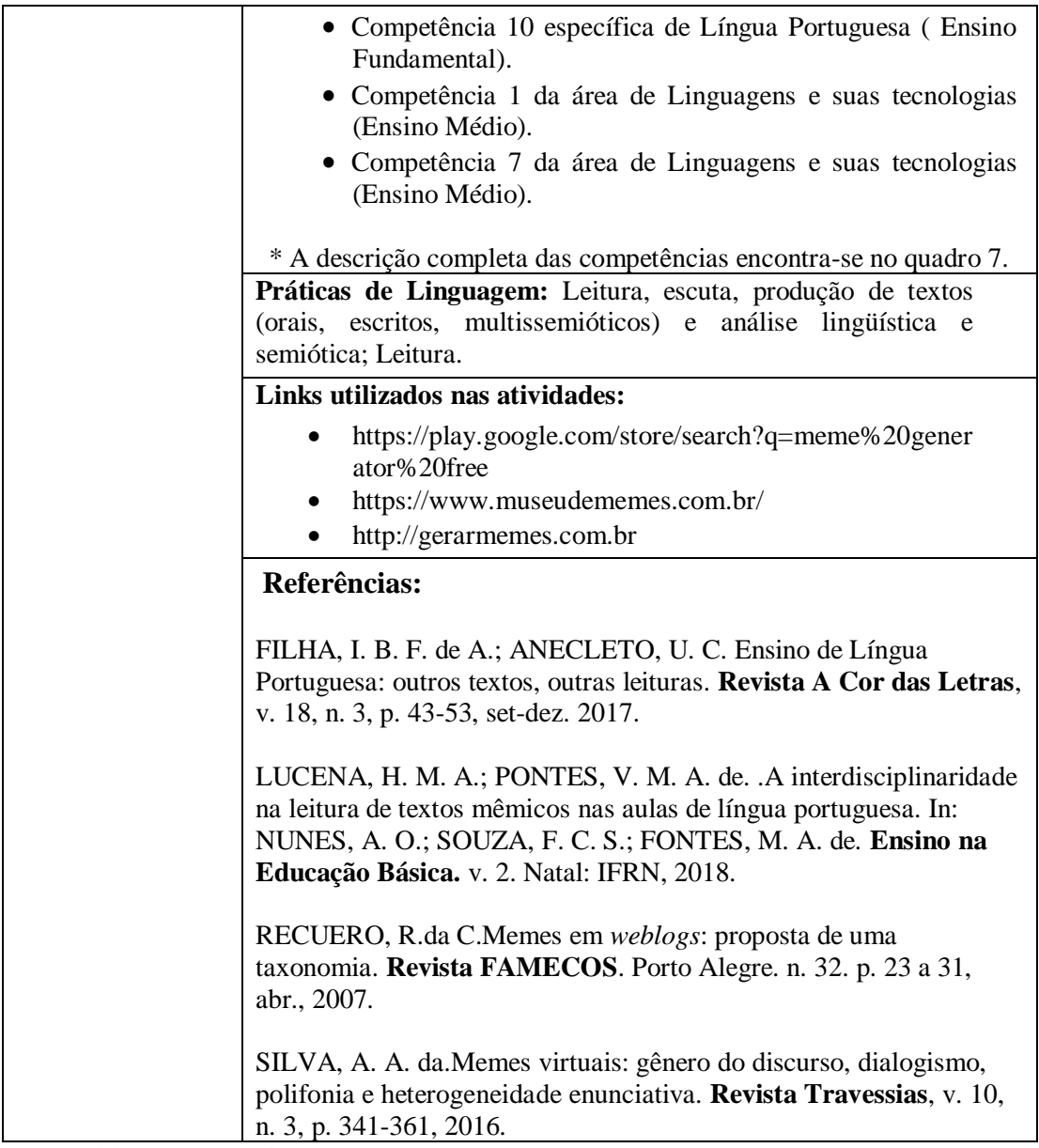

Os materiais utilizados no módulo 2 foram disponibilizados no curso do *Schoology* como mostra a figura 3.

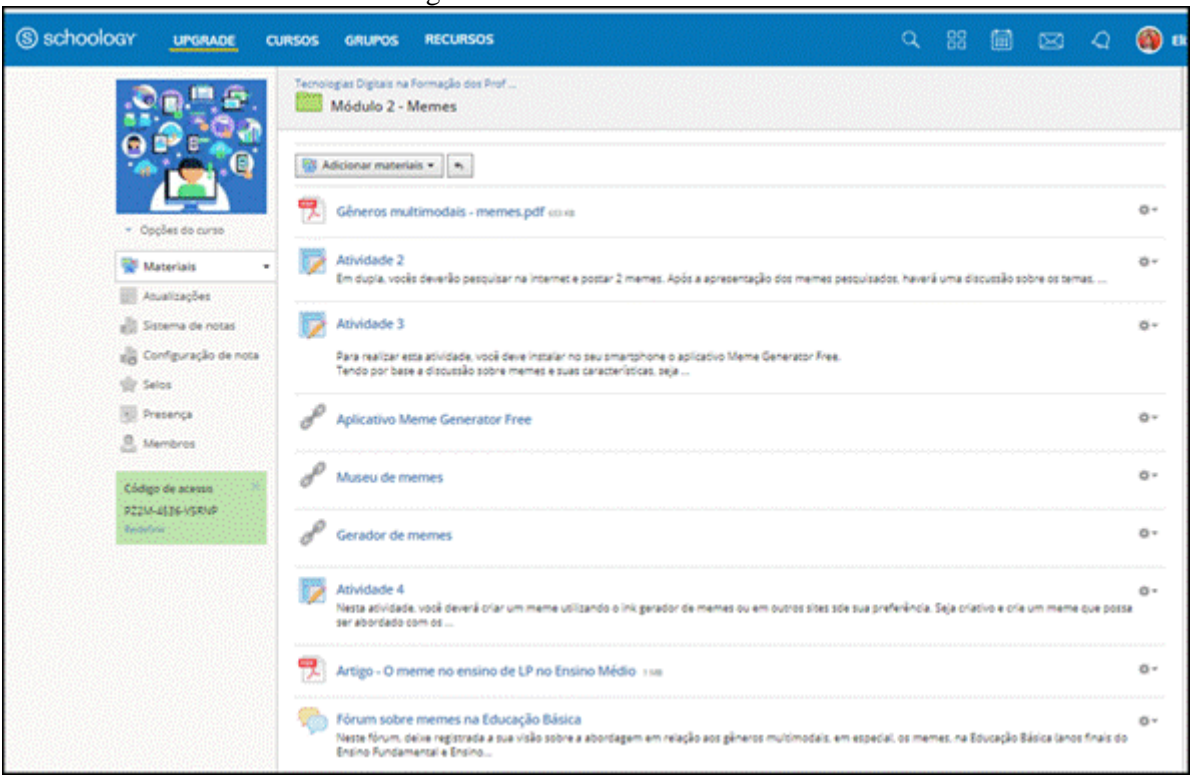

Figura 3 – Interface do módulo 2

Fonte: Elaboração própria.

No módulo 3 (Quadro 3), sugerem-se como atividades, leitura e produção de infográficos. De acordo com Paiva (2016, p. 44), "[...] infográficos são textos visuais informativos produzidos com informações verbais e não verbais como imagens, sons, animações, vídeos, hiperlinks, entre outros, em uma mesma forma composicional [...].". Desta forma, são estudados exemplos de infográficos e utilizado o *Canva*, plataforma de design gráfico, que permite aos usuários sem experiência intensiva com TD, criar facilmente infográficos a partir de alguns modelos.

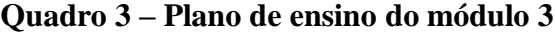

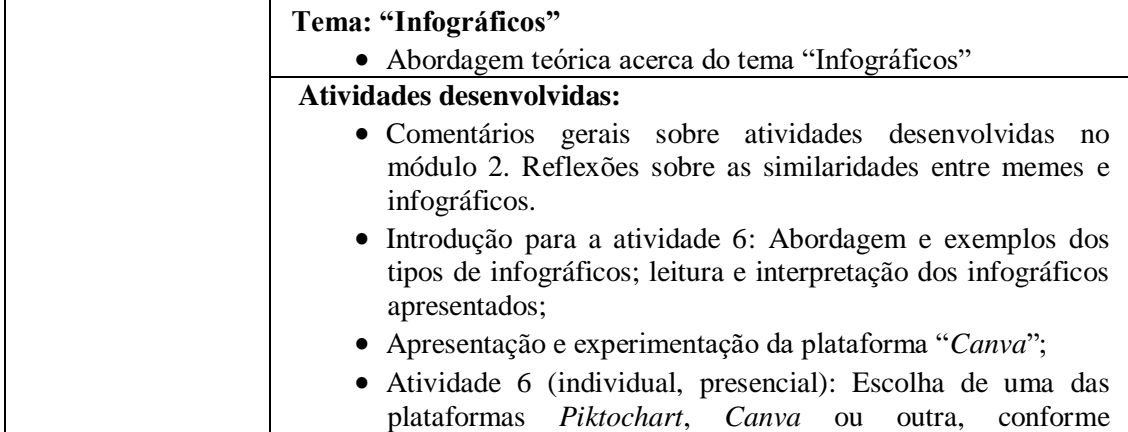

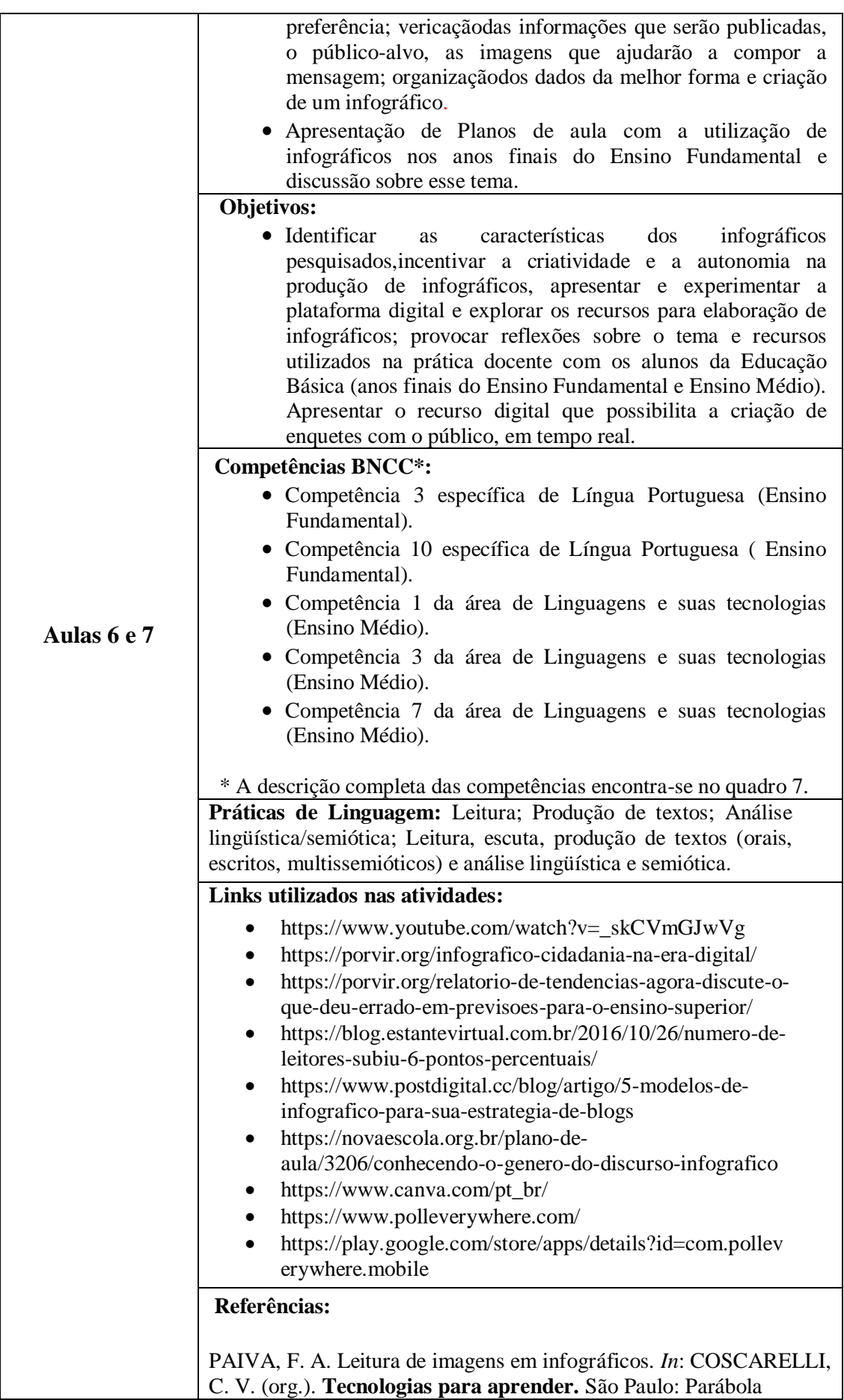

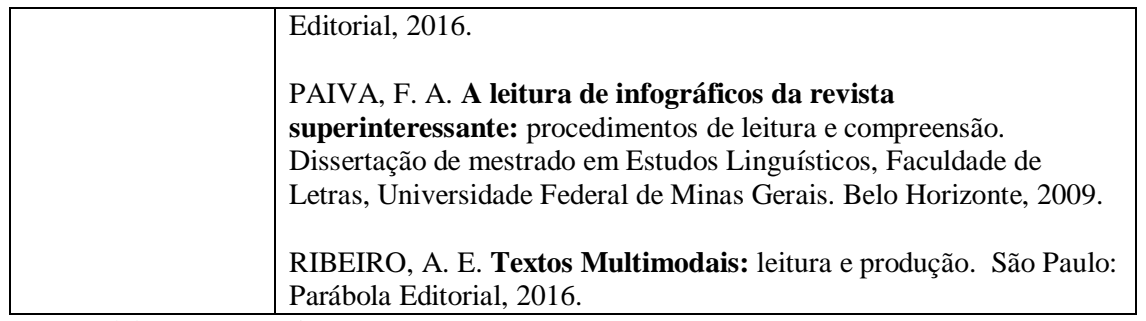

Os materiais utilizados no módulo 3 foram disponibilizados no curso do *Schoology* como mostra a figura 4.

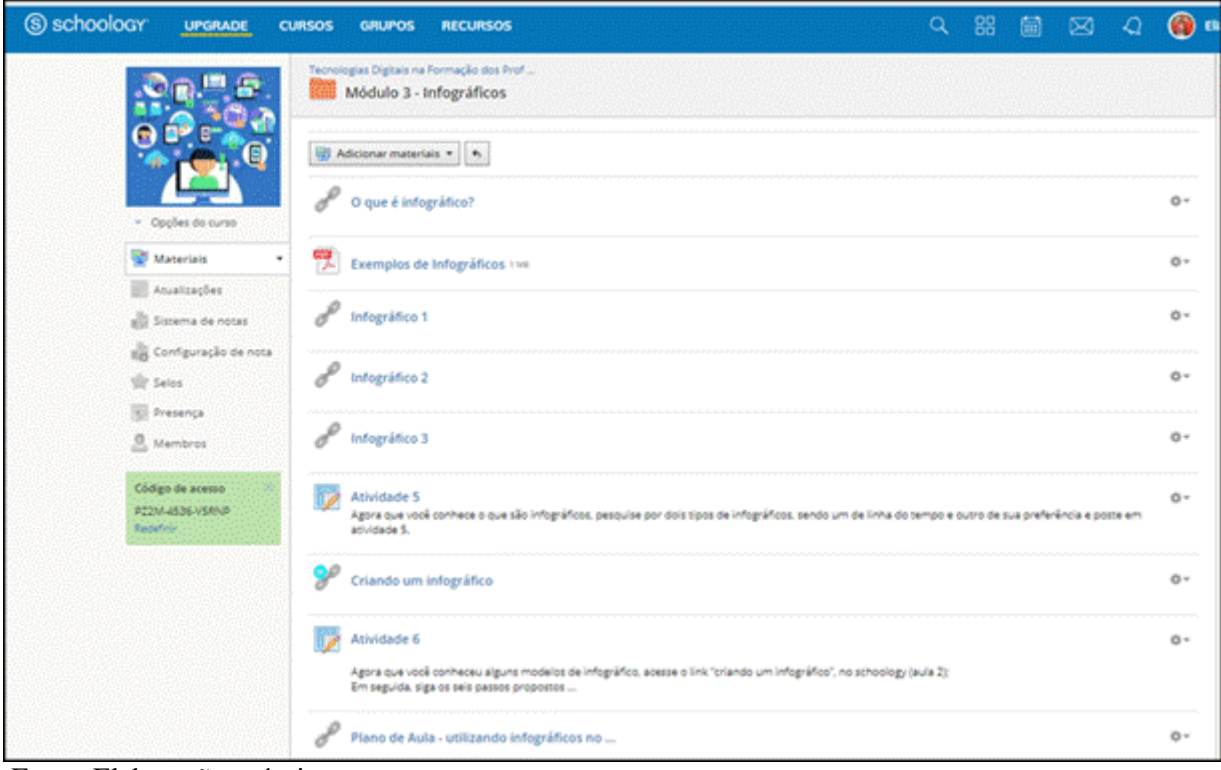

Figura 4 – Interface do módulo 3

Fonte: Elaboração própria.

No módulo 4, as *Fake News* são abordadas por meio da elaboração de um *podcast*. A BNCC (BRASIL, 2018) traz considerações a respeito da infinidade de informações proporcionadas pelas TD, as quais requerem que os alunos desenvolvam habilidades de análise e avaliação, considerando, por exemplo, a disseminação de notícias falsas e os efeitos e danos provocados por estas na internet e mídias. Sendo assim, propõem-se discussões sobre os impactos provocados pelas *fake news* e reflexões sobre essas práticas, que vem se tornando frequentes na contemporaneidade. Além disso, o eixo da oralidade da BNCC traz considerações sobre o uso de *podcasts* para o desenvolvimento de atividades didáticas, que envolvem a oralidade na temática de diversos contextos sociais (BRASIL, 2018). Neste sentido, propõe-se uma atividade, que alia a temática *fake news* e a elaboração de *podcasts*. Para tal foi utilizado o *Anchor,* que é um aplicativo que viabiliza a criação de *podcasts*.

|                                                                                                    | Tema: "Podcasts sobre fake news"                                                                                                    |  |  |  |  |  |  |
|----------------------------------------------------------------------------------------------------|----------------------------------------------------------------------------------------------------|--|--|--|--|--|--|
|                                                                                                    | · Fundamentação teórica acerca do tema "Fake news" e do                                                                                                    |  |  |  |  |  |  |
|                                                                                                    | recurso digital "Podcast".                                                                                                    |  |  |  |  |  |  |
|                                                                                                    | <b>Atividades desenvolvidas:</b>                                                                                                    |  |  |  |  |  |  |
| • Comentários gerais sobre os textos abordados nos módulos 2<br>e 3 (memes e infográficos), suas características, em que há<br>prevalência do hibridismo entre palavras e imagens. E<br>também, os aspectos que devem ser considerados no âmbito<br>da oralidade. Além disso, reflexões sobre a relevância em se<br>abordar as <i>fake news</i> e os impactos causados pela<br>disseminação de notícias falsas.<br>· Introdução para a atividade 7: apresentação e experimentação<br>do aplicativo"Anchor"; |                                                                                                    |  |  |  |  |  |  |
|                                                                                                    | • Atividade 7 (individual, extraclasse) - Pesquisa por uma "fake"<br>news" publicada nas mídias nos últimos dois anos. Em<br>seguida, descrição, por meio de aúdio (podcast), dos fatos<br>relevantes, das principais características, da repercussão dessa<br>fake news e dos impactos que a mesma causou.                                                                                                    |  |  |  |  |  |  |
|                                                                                                    | Objetivos:                                                                                                    |  |  |  |  |  |  |
| Aula 8                                                                                                    | • Caracterizar as <i>fake news</i> , exemplicar os danos provocados, a<br>repercussão e perigos provocados pelo compartilhamento de<br>notícias falsas, promover pesquisas sobre as fake news.<br>· Apresentar e experimentar o aplicativo, orientar na edição e<br>gravação de áudios, elaborar podcasts, provocar reflexões<br>sobre o tema e recursos utilizados na prática docente com os<br>alunos da Educação Básica (anos finais do Ensino<br>Fundamental e Ensino Médio). |  |  |  |  |  |  |
|                                                                                                    | Competências BNCC*:                                                                                                    |  |  |  |  |  |  |
|                                                                                                    | · Competência 3 específica de Língua Portuguesa (Ensino<br>Fundamental).<br>• Competência 10 específica de Língua Portuguesa (Ensino<br>Fundamental).<br>Competência 1 da área de Linguagens e suas tecnologias<br>(Ensino Médio).                                                                                                    |  |  |  |  |  |  |
|                                                                                                    | · Competência 2 da área de Linguagens e suas tecnologias                                                                                                    |  |  |  |  |  |  |
|                                                                                                    | (Ensino Médio).<br>• Competência 7 da área de Linguagens e suas tecnologias<br>(Ensino Médio).                                                                                                    |  |  |  |  |  |  |
|                                                                                                    | * A descrição completa das competências encontra-se no quadro 7.                                                                                                    |  |  |  |  |  |  |
|                                                                                                    | Práticas de Linguagem (Fake news): Leitura, escuta, produção<br>de textos (orais, escritos, multissemióticos) e análise lingüística e<br>semiótica; Leitura.                                                                                                    |  |  |  |  |  |  |
|                                                                                                    | Práticas de Linguagem (Podcasts): Leitura, escuta, produção de                                                                                                    |  |  |  |  |  |  |

**Quadro 4 – Plano de ensino do módulo 4**

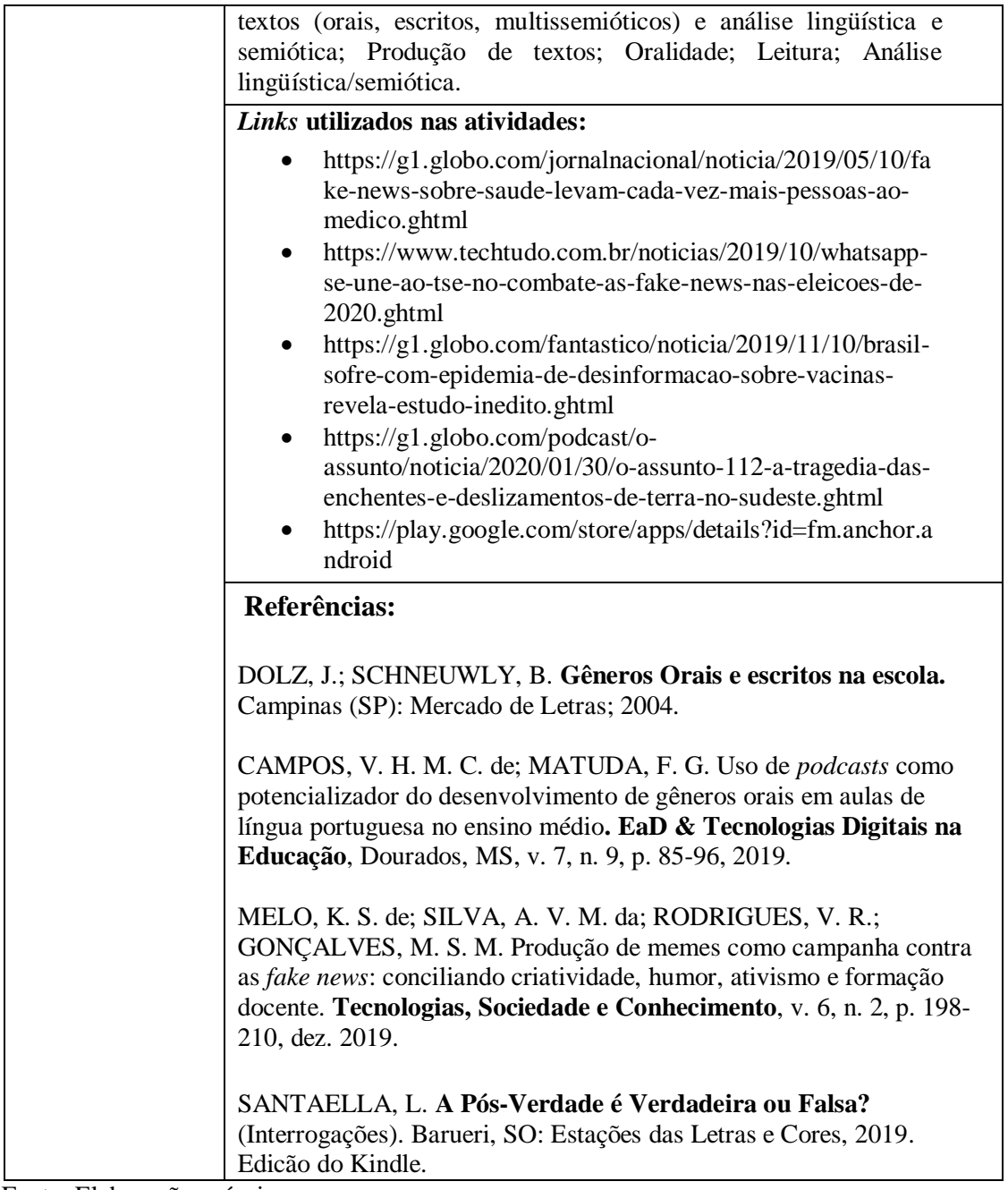

Os materiais utilizados no módulo 4 foram disponibilizados no curso do *Schoology* como mostra a figura 5.

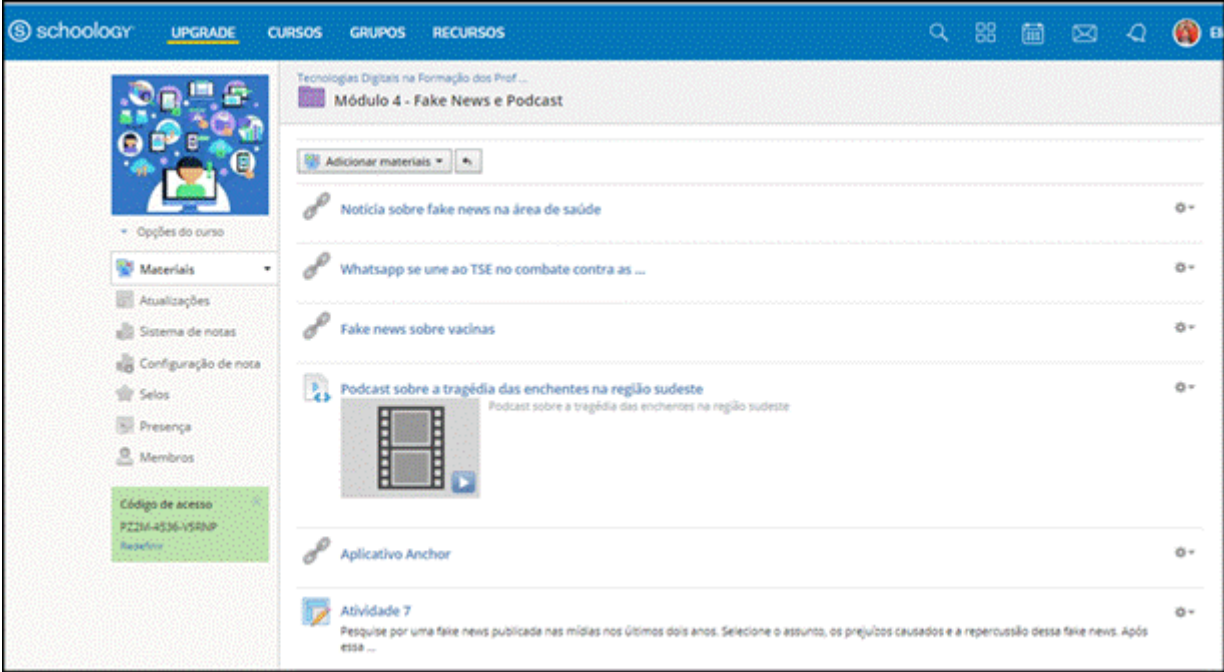

Figura 5 – Interface do módulo 4

Fonte: Elaboração própria.

No módulo 5 (Quadro 5), são abordadas as práticas de linguagem possibilitadas pelos *hiperlinks*. Com a multimídia, a leitura segue cada vez menos uma sequência, não há mais apenas um caminho possível, mas várias trilhas (MORAN, 2006). Neste sentido, este módulo contempla atividades de leitura e produção de *QR Code*, que é um tipo de hiperlink utilizado em eventos, contas, convites, dentre outros. Esta ferramenta também tem sido apontada como um recurso favorável ao processo de ensino e aprendizagem, assim como demonstram as pesquisas realizadas por Pinto, *Fecher* e Ferreira (2016) e Nichele, Schlemmer e Ramos (2015).

| Tema: "Leitura e produção de hiperlinks por meiodo QR Code"<br>• Abordagem teórica acerca dos <i>hiperlinks</i> e do uso do " $QR$<br>Code" como recurso pedagógico.                                                                           |  |  |  |  |  |
|----------------------------------------------------------------------------------------------------|--|--|--|--|--|
| Atividades desenvolvidas:                                                                                                    |  |  |  |  |  |
| • Comentários gerais sobre as atividades desenvolvidas no<br>módulo 4, que considerou a oralidade por meio da<br>elaboração de podcasts, em que asfake news pesquisadas<br>foram relatadas.                                                    |  |  |  |  |  |
| · Introdução para a atividade 8: Apresentação e<br>experimentação do aplicativo "QR Code Reader";                                                                                                    |  |  |  |  |  |
| • Atividade 8 (indivividual, presencial) – Pesquisar por um<br>tema, de preferência relacionado a um assunto de Língua<br>Portuguesa, podendo ser: artigo, obra literária, música,<br>vídeo, dentre outros e criar um QR Code que leve ao tema |  |  |  |  |  |

**Quadro 5 – Plano de ensino do módulo 5**

| da pesquisa realizada.                                              |                                                                                                    |  |  |  |  |  |
|---------------------------------------------------------------------|----------------------------------------------------------------------------------------------------|--|--|--|--|--|
|                                                                     | Objetivos:                                                                                                    |  |  |  |  |  |
|                                                                     | · Discustir as práticas de acesso aos textos possibilitadas<br>pelos hiperlinks, caracterizar o QR Code, que é um tipo de<br>hiperlink, exemplicar possibilidades de uso pedagógico do<br>QR Code.                                                                                                    |  |  |  |  |  |
|                                                                     | • Apresentar, utilizar a plataforma "QR Code Monkey" e<br>explorar os recursos disponibilizados pela mesma.<br>• Criar um <i>QR Code</i> sobre um tema de Língua Portuguesa,<br>que possa ser abodado na prática docente com os alunos da<br>Educação Básica (anos finais do Ensino Fundamental e<br>Ensino Médio).<br>· Utilizar o aplicativo QR Code Reader, por meio de |  |  |  |  |  |
|                                                                     | dispositivos móveis, para fazer a leitura dos QR Code<br>produzidos.                                                                                                    |  |  |  |  |  |
|                                                                     | <b>Competências BNCC*:</b>                                                                                                    |  |  |  |  |  |
|                                                                     | • Competência 3 específica de Língua Portuguesa (Ensino<br>Fundamental).                                                                                                    |  |  |  |  |  |
|                                                                     | • Competência 10 - específica de Língua Portuguesa (Ensino<br>Fundamental).                                                                                                    |  |  |  |  |  |
| Aula 9                                                              | • Competência 7 da área de Linguagens e suas tecnologias<br>(Ensino Médio).                                                                                                    |  |  |  |  |  |
| * A descrição completa das competências encontra-se no quadro 7.    |                                                                                                    |  |  |  |  |  |
| Práticas de Linguagem: Leitura; Análise linguística e<br>semiótica. |                                                                                                    |  |  |  |  |  |
|                                                                     | Links utilizados nas atividades:                                                                                                    |  |  |  |  |  |
|                                                                     | https://play.google.com/store/apps/details?id=com.mobile.qr<br>codereader&hl=pt_BR                                                                                                    |  |  |  |  |  |
|                                                                     | https://www.qrcode-monkey.com/                                                                                                    |  |  |  |  |  |
|                                                                     | Referências:                                                                                                    |  |  |  |  |  |
|                                                                     | COSCARELLI, C. V. (org.). Tecnologias para aprender. São<br>Paulo: Parábola Editorial, 2016.                                                                                                    |  |  |  |  |  |
|                                                                     | NICHELE, A. G.; SCHLEMMER, E.; RAMOS, A. F. QR Codes na<br>Educação em Química. Renote. Revista Novas Tecnologias na<br>Educação, v. 13, p. 1- 9, 2015. Disponível em:<br>https://www.seer.ufrgs.br/renote/article/view/61425.<br>Acesso em: 18 jul. 2019.                                                                                                    |  |  |  |  |  |
|                                                                     | PINTO, A. C. M.; FELCHER, C. D. O.; FERREIRA, A. L. A.<br>Considerações sobre o uso do aplicativo QR Code no ensino da<br>Matemática: reflexões sobre o papel do professor. Educação<br>Matemática na Contemporaneidade: desafios e possibilidades.<br>Encontro Nacional de Educação Matemática. Anais [] São Paulo:<br>SP, 13 a 16 de julho de 2016, p.1-11.              |  |  |  |  |  |

Fonte: Elaboração própria.

Os materiais utilizados no módulo 5 foram disponibilizados no curso do *Schoology* como mostra a figura 6.

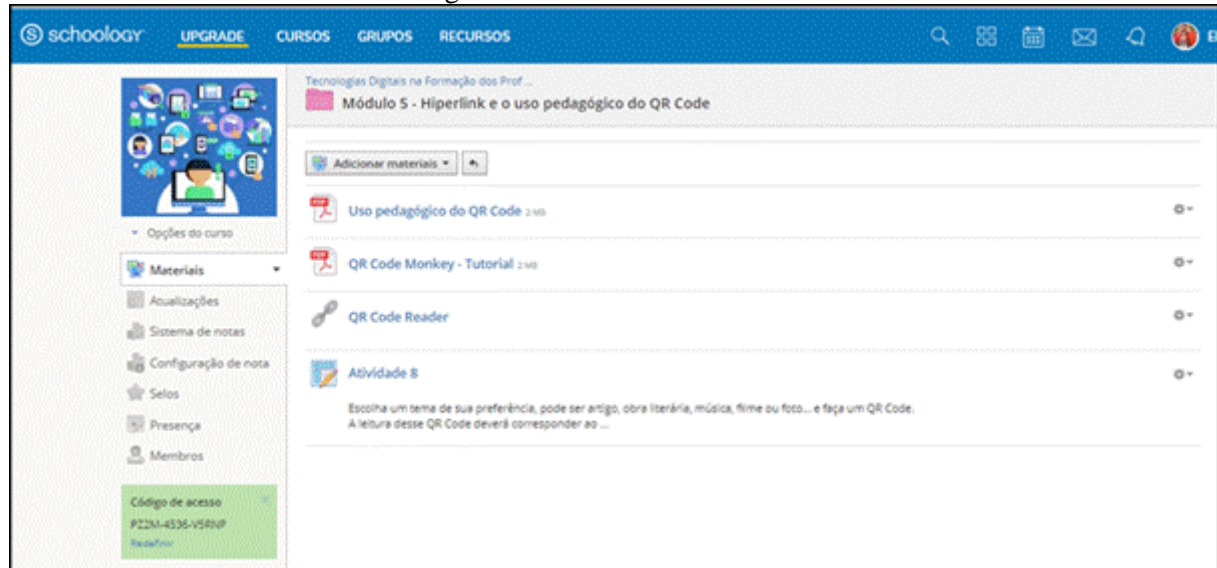

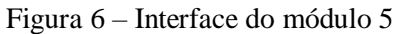

Fonte: Elaboração própria.

O módulo 6 (Quadro 6) contém abordagens sobre a linguagem e as práticas utilizadas nas redes sociais, tais como: curtir, comentar, *trollar*, dentre outros. A BNCC (BRASIL, 2018, p. 479), ratifica que "[...] não são somente novos gêneros que surgem e se transformam [...], mas novas ações, procedimentos e atividades (curtir, comentar, redistribuir, compartilhar, dentre outras) [...]". Neste sentido, as atividades propostas envolvem leitura e produção de *fanfics*. E também a interação a partir das *fanfics* elaboradas pelos participantes, uma vez que os licenciandos leram as *fanfics* produzidas pelos colegas, curtiram, as que mais gostaram e deixaram comentários.

| $\mathbf{U}$ uaul $\mathbf{U}$ $\mathbf{U}$ - 1 laho de ensino do modulo o                                                                                                    |  |  |  |  |  |
|----------------------------------------------------------------------------------------------------|--|--|--|--|--|
| Tema: "Fanfics"                                                                                                    |  |  |  |  |  |
| • Abordagem teórica acerca das "fanfics".                                                                                                    |  |  |  |  |  |
| Atividades desenvolvidas:                                                                                                    |  |  |  |  |  |
| • Comentários gerais sobre as atividades desenvolvidas no<br>módulo anterior, em que houve leitura e produção de $QR$<br>Codes, reflexões sobre esse hiperlink que começa a ser<br>utilizado também no âmbito escolar;<br>• Apresentação das plataformas: "Nyah!" e "Wattpad";<br>$\bullet$ Atividade 9 (dupla, extraclasse) – Criação de uma <i>fanfic</i> ; |  |  |  |  |  |
| • Fórum com a postagem da <i>fanfic</i> e interação com os colegas<br>por meio de publicação de comentários sobre as <i>fanfics</i> dos<br>colegas.                                                                                                    |  |  |  |  |  |
| <b>Objetivos:</b>                                                                                                    |  |  |  |  |  |

**Quadro 6 – Plano de ensino do módulo 6**

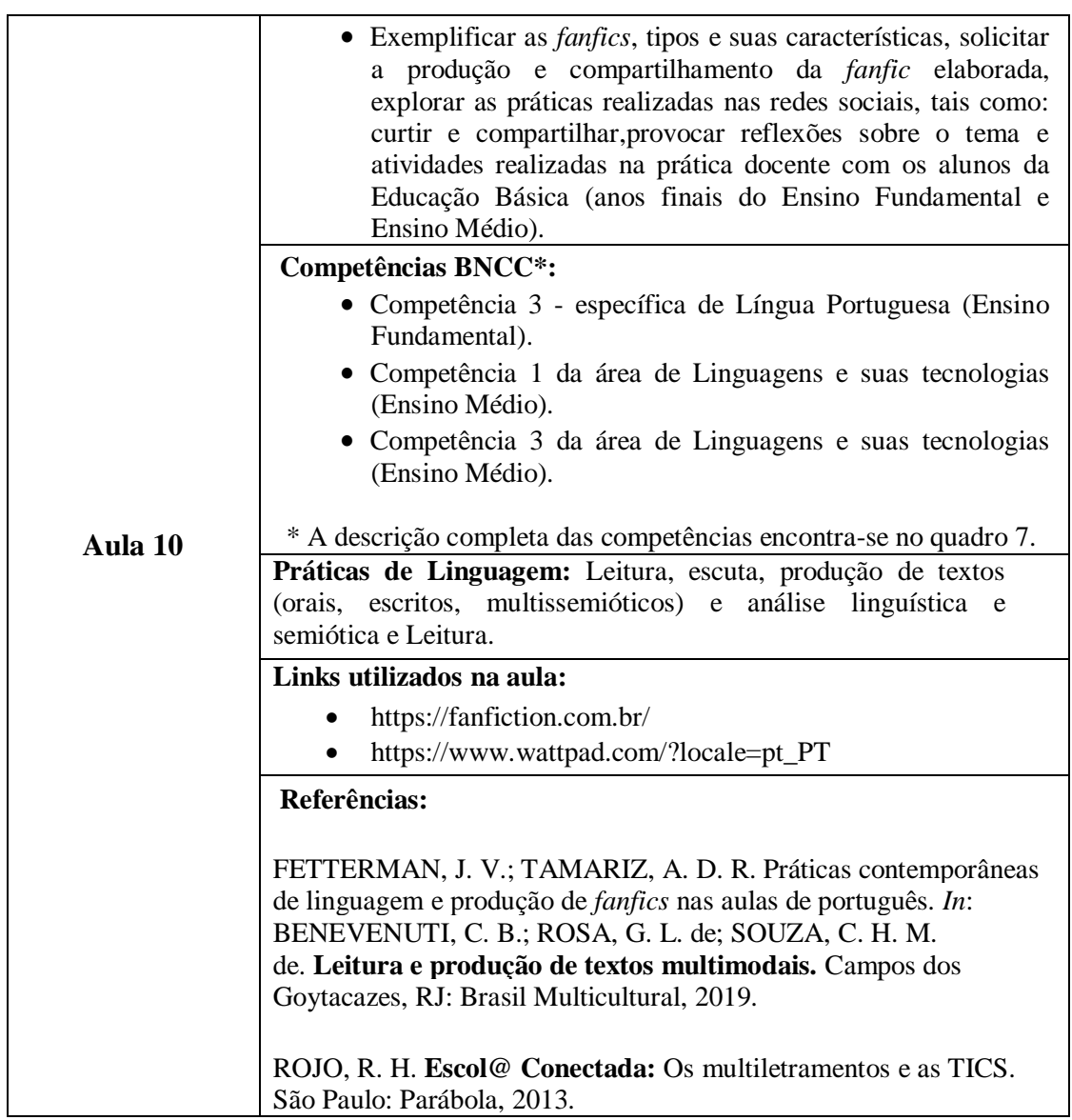

Os materiais utilizados no Módulo 6 foram disponibilizados no curso do *Schoology* como mostra a figura 7.

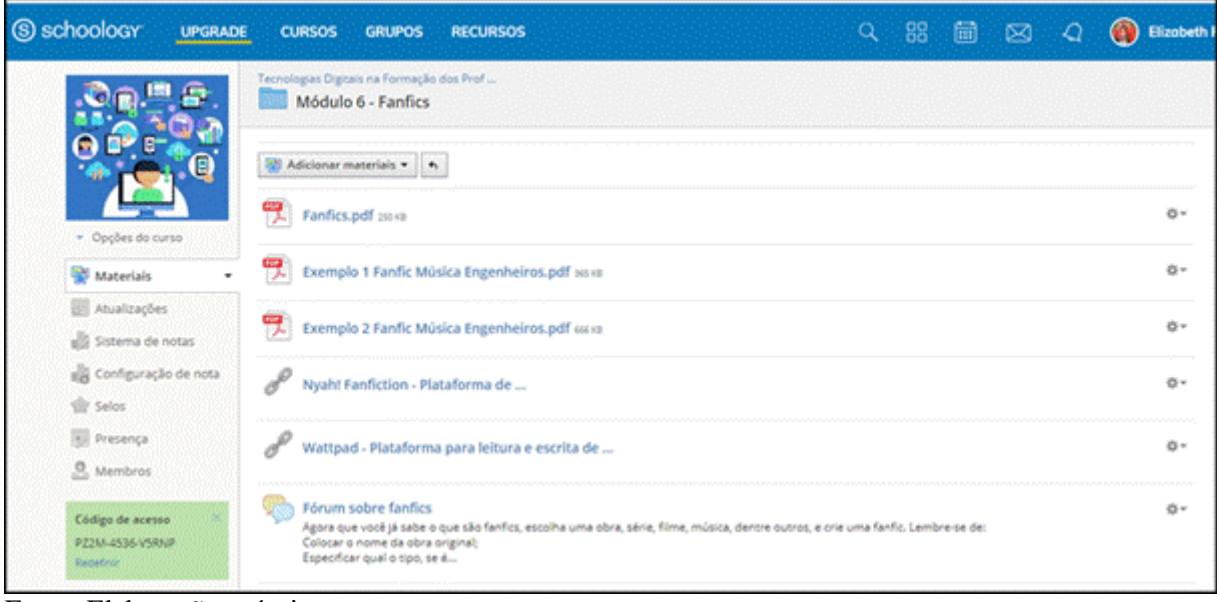

Figura 7 – Interface do Módulo 6

Além dos módulos (1 ao 6), está disponibilizada uma pasta de materiais complementares(Figura 8)contendo os arquivos da BNCC (BRASIL, 2018) e da Resolução Nº.2, de dezembro de 2019, que define as Diretrizes Curriculares Nacionais para a Formação Inicial de Professores da Educação Básica e institui a Base Nacional Comum para a Formação Inicial de Professores da Educação Básica (BNC-Formação) (BRASIL, 2019).

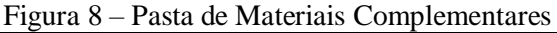

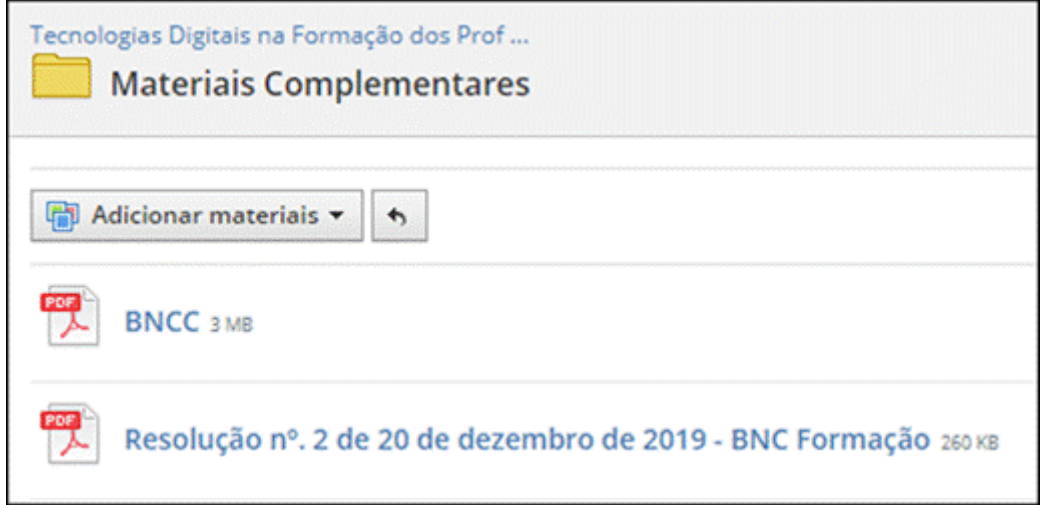

Fonte: Elaboração própria.

No quadro 7 consta a descrição completa das competências consideradas nos módulos 1 a 6, conforme especificado nos referidos planos de ensino.

Fonte: Elaboração própria.

| Competência                                                                    | $rac{1}{2}$<br>Deposity and comp<br>$\sim$<br>Definição                                                                                                    | <b>Módulos</b> |
|--------------------------------------------------------------------------------|----------------------------------------------------------------------------------------------------|----------------|
| Competência 3 -<br>específica de Língua<br>Portuguesa (Ensino<br>Fundamental)  | Ler, escutar e produzir textos orais, escritos e<br>multissemióticos que circulam em diferentes<br>campos de atuação e mídias, com compreensão,<br>autonomia, fluência e criticidade, de modo a se<br>expressar e partilhar informações, experiências,<br>ideias, sentimentos e continuar aprendendo.                                                                                                    | 2, 3, 4e6      |
| Competência 10 -<br>específica de Língua<br>Portuguesa (Ensino<br>Fundamental) | Mobilizar práticas da cultura digital, diferentes<br>linguagens, mídias e ferramentas digitais para<br>expandir as formas de produzir sentidos (nos<br>processos de compreensão e produção), aprender<br>e refletir sobre o mundo e realizar diferentes<br>projetos autorais.                                                                                                    | 2, 3, 4e5      |
| Competência 1 da área<br>de Linguagens e suas<br>tecnologias                   | Compreender o funcionamento das diferentes<br>linguagens e práticas culturais (artísticas,<br>corporais<br>e verbais)<br>e<br>mobilizar<br>esses<br>conhecimentos na recepção e produção de<br>discursos nos diferentes campos de atuação social<br>e nas diversas mídias, para ampliar as formas de<br>participação social, o entendimento<br>e<br><b>as</b><br>possibilidades de explicação e interpretação<br>crítica da realidade e para continuar aprendendo.                                                              | 2, 3, 4, 6     |
| Competência 2 da área<br>de Linguagens e suas<br>tecnologias                   | Compreender os processos identitários, conflitos e<br>relações de poder que permeiamas práticas sociais<br>de linguagem, respeitando as diversidades e a<br>pluralidade de ideias e posições, e atuar<br>socialmente com base em princípios e valores<br>assentadosna democracia, na igualdade e nos<br>Direitos<br>Humanos,<br>exercitando<br>$\Omega$<br>autoconhecimento, a empatia,<br>diálogo,<br>$\mathbf{O}$<br>a<br>resolução de conflitos e a cooperação,<br>${\bf e}$<br>combatendopreconceitos de qualquer natureza. | $\overline{4}$ |
| Competência 3 da área<br>de Linguagens e suas<br>tecnologias                   | Utilizar diferentes linguagens (artísticas, corporais<br>verbais)<br>para<br>exercer,<br>com<br>autonomiae<br>e<br>colaboração, protagonismo e autoria na vida<br>pessoal e coletiva, de forma crítica, criativa, ética<br>e solidária, defendendo pontos de vista que<br>respeitem o outroe promovam os<br>Direitos<br>Humanos, a consciência socioambiental e o<br>consumo responsável, em âmbito local, regional e<br>global.                                                                                                | 3e6            |
| Competência 7 da área<br>de Linguagens e suas<br>tecnologias                   | Mobilizar práticas de linguagem no universo<br>digital, considerando as dimensões<br>técnicas,<br>críticas, criativas, éticas e estéticas, para expandir<br>as formas de produzir sentidos, de engajar-se em<br>práticas autorais e coletivas, e de aprender a<br>aprender nos campos da ciência, cultura, trabalho,<br>informação e vida pessoal e coletiva.                                                                                                    | 2, 3, 4e5      |

Quadro 7 – Descrição das competências da BNCC

# <span id="page-21-0"></span>**3 Habilidades da BNCC que podem ser consideradas a partir dos temas da proposta didático-pedagógica**

A partir dos temas abordados na experimentação da proposta didático-pedagógica, os professores de Língua Portuguesa poderão desenvolver com os alunos da Educação Básica (anos finais do Ensino Fundamental e Ensino Médio), nas áreas de Linguagens (Língua Portuguesa do Ensino Fundamental) e Linguagens e suas tecnologias (Língua Portuguesa do Ensino Médio), as habilidades descritas nos quadros 8 a 12, conforme BNCC (BRASIL, 2018).

Com o intuito de descrever a definição das siglas, estão sendo utilizados dois exemplos aleatórios que constam no quadro 8. A sigla EF69LP03 diz respeito, respectivamente, a: EF – o primeiro par de letras indica a etapa de Ensino Fundamental; 69 – o primeiro par de números aponta que as habilidades descritas podem ser desenvolvidas nos 6<sup>o</sup> e 9<sup>o</sup> anos, a segunda sequência de letras indica a área (três letras) ou o componente curricular (duas letras), neste caso, LP (Língua Portuguesa); 03 – os números finais indicam a competência específica à qual se relaciona a habilidade (primeiro número) e a sua numeração no conjunto de habilidades relativas a cada competência (dois últimos números). Da mesma forma, a sigla EM13LP43 segue a mesma estrutura exemplificada, a única diferença é a nomenclatura EM, que se refere ao Ensino Médio.

| <b>Habilidade BNCC</b> | Especificação                                                                                                    |
|------------------------|----------------------------------------------------------------------------------------------------|
| EF69LP03               | Identificar em notícias, o fato central, suas principais circunstâncias e<br>eventuais decorrências; em reportagens e fotorreportagens o fato ou<br>temática retratada e a perspectiva de abordagem, em entrevistas os<br>principais temas/subtemas abordados, explicitações dadas ou teses<br>defendidas em relação a esses subtemas: em tirinhas, memes, charge, a<br>crítica, ironia ou humor presente.                                                              |
| EF69LP05               | Inferir e justificar, em textos multissemióticos – tirinhas, charges,<br>memes, gifs, etc, - o efeito de humor, ironia e/ou crítico pelo uso<br>ambíguo de palavras, expressões ou imagens ambíguas, de clichês, de<br>recursos iconográficos, de pontuação, etc.                                                                                                    |
| EF67LP08               | Identificar os efeitos de sentido devidos à escolha de imagens estáticas,<br>sequenciação ou sobreposição de imagens, definição de figura/fundo,<br>ângulo, profundidade e foco, cores/tonalidades, relação com o escrito<br>(relações de reiteração, complementação ou oposição), etc. Em notícias,<br>reportagens, fotorreportagens, foto-denúncias, memes, gifs, anúncios<br>publicitários e propagandas publicadas em jornais, revistas, sites na<br>internet, etc. |
| EF89LP02               | Analisar diferentes práticas (curtir, compartilhar, comentar, curar etc.) e<br>textos pertencentes a diferentes gêneros da cultura digital (meme, gif,                                                                                                    |

**Quadro 8 - Habilidades relacionadas ao tema "***Memes***" - Módulo 2**

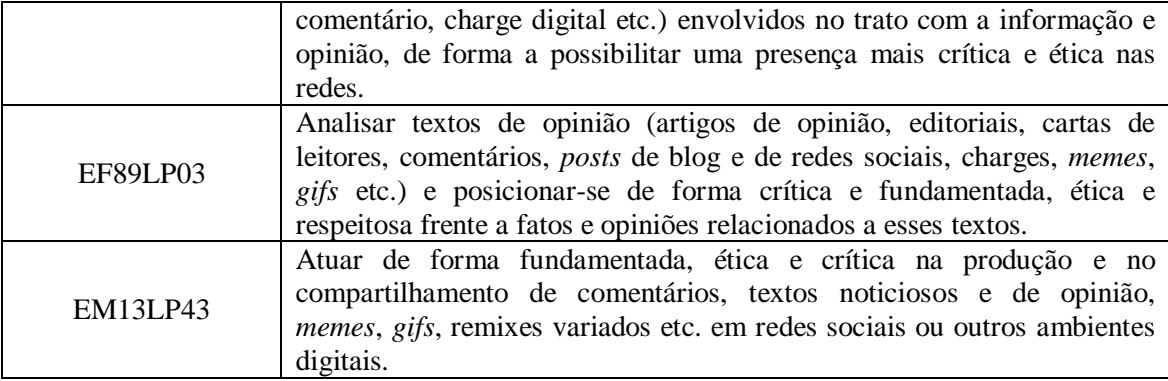

Fonte: BNCC (BRASIL, 2018, p. 141, 165, 177 e 522).

### **Quadro 9 – Habilidades relacionadas ao tema "Infográficos" – Módulo 3**

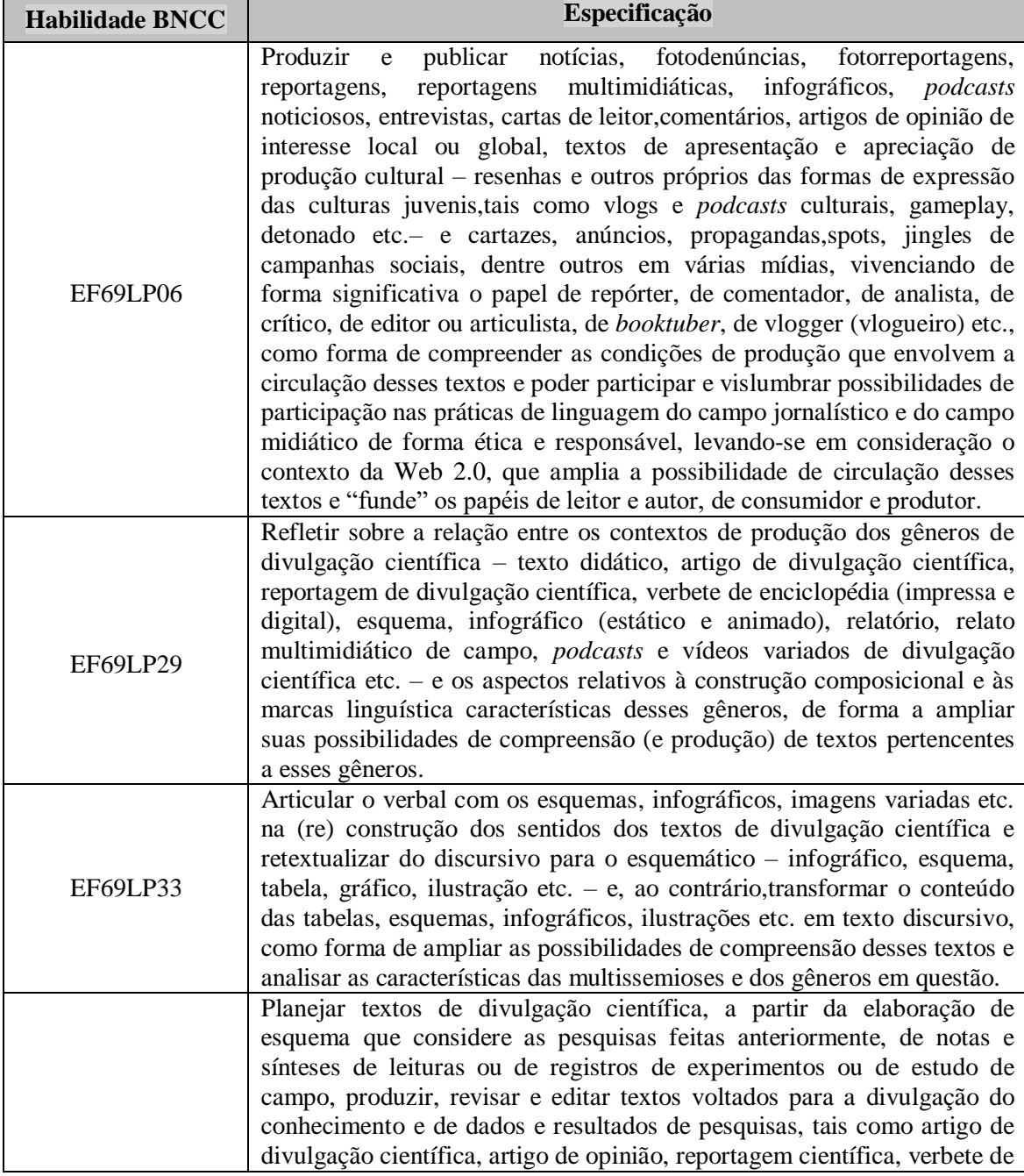

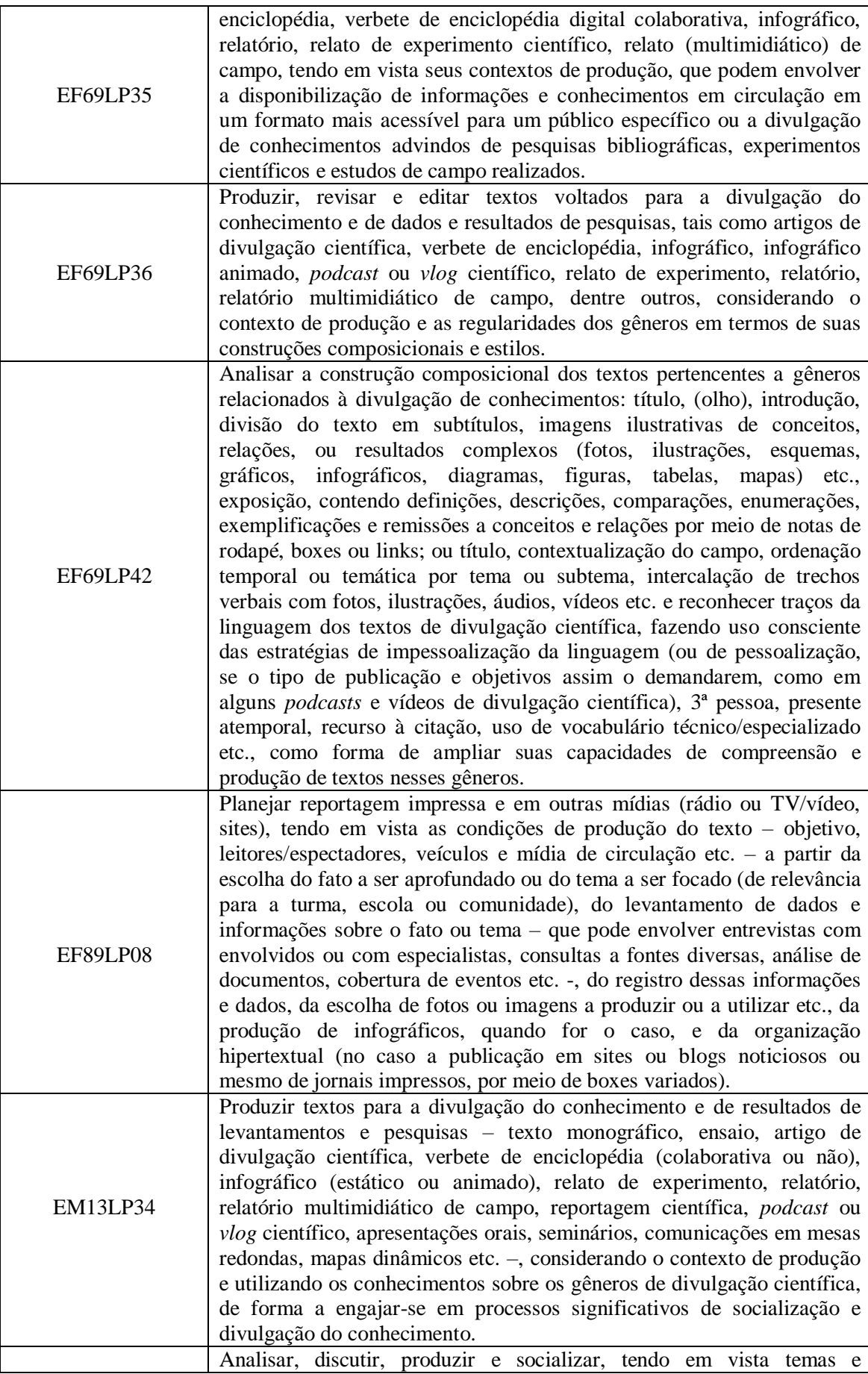

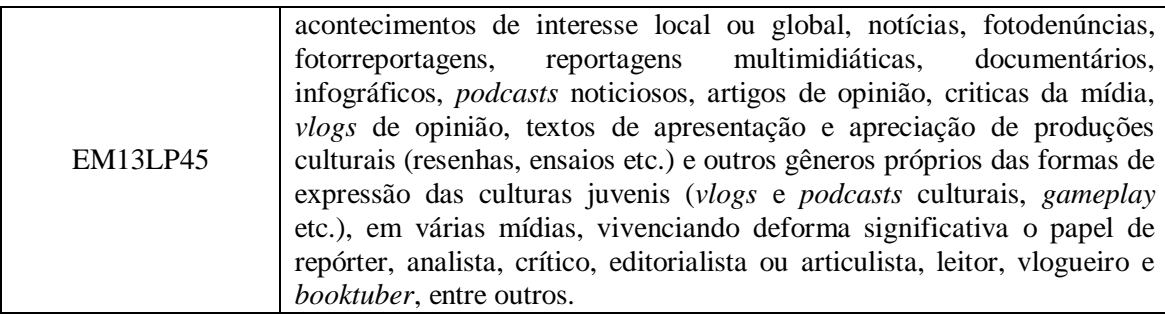

Fonte: BNCC (BRASIL, 2018, p. 143, 151, 153, 155, 179, 518, 522).

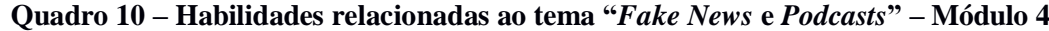

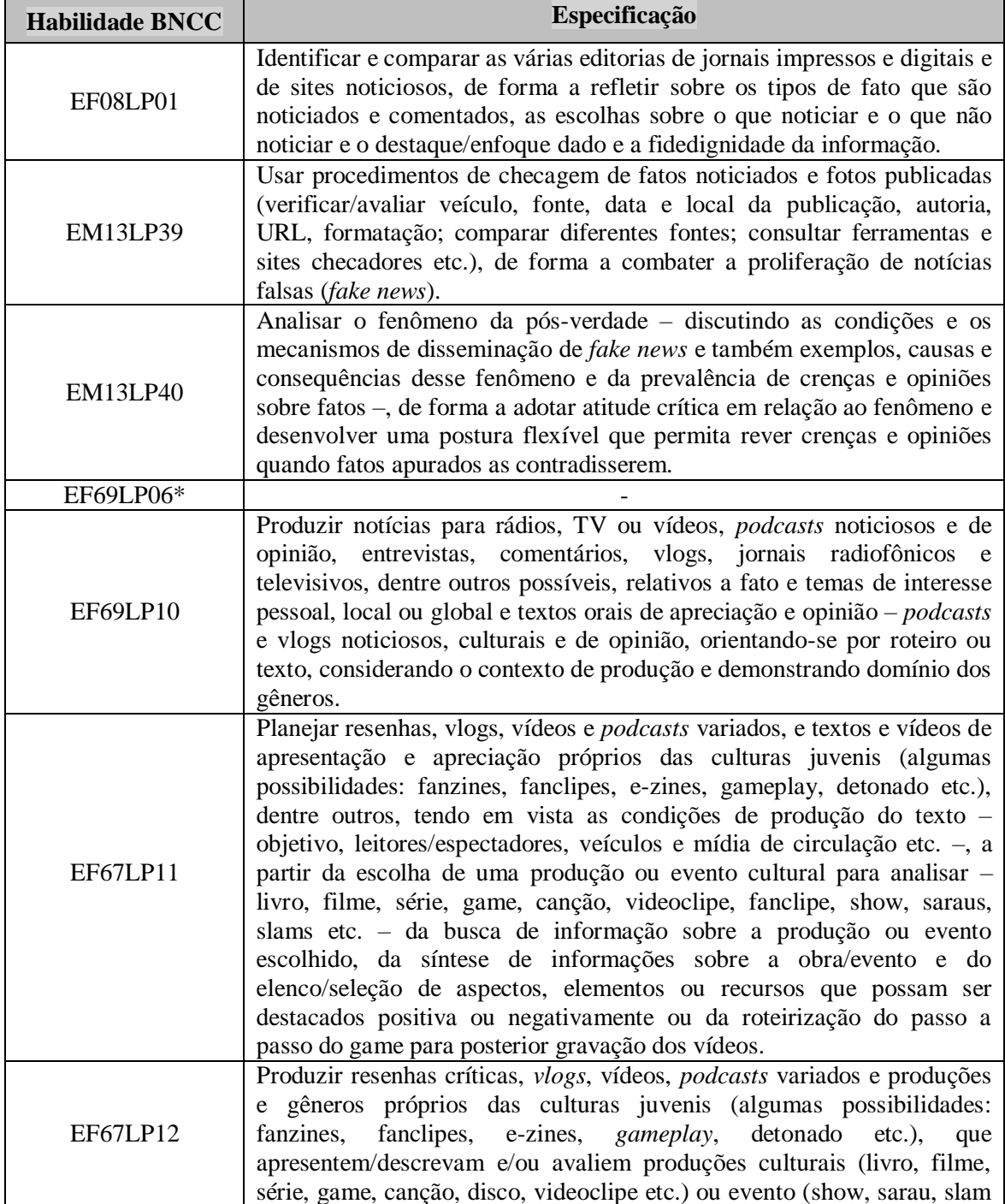

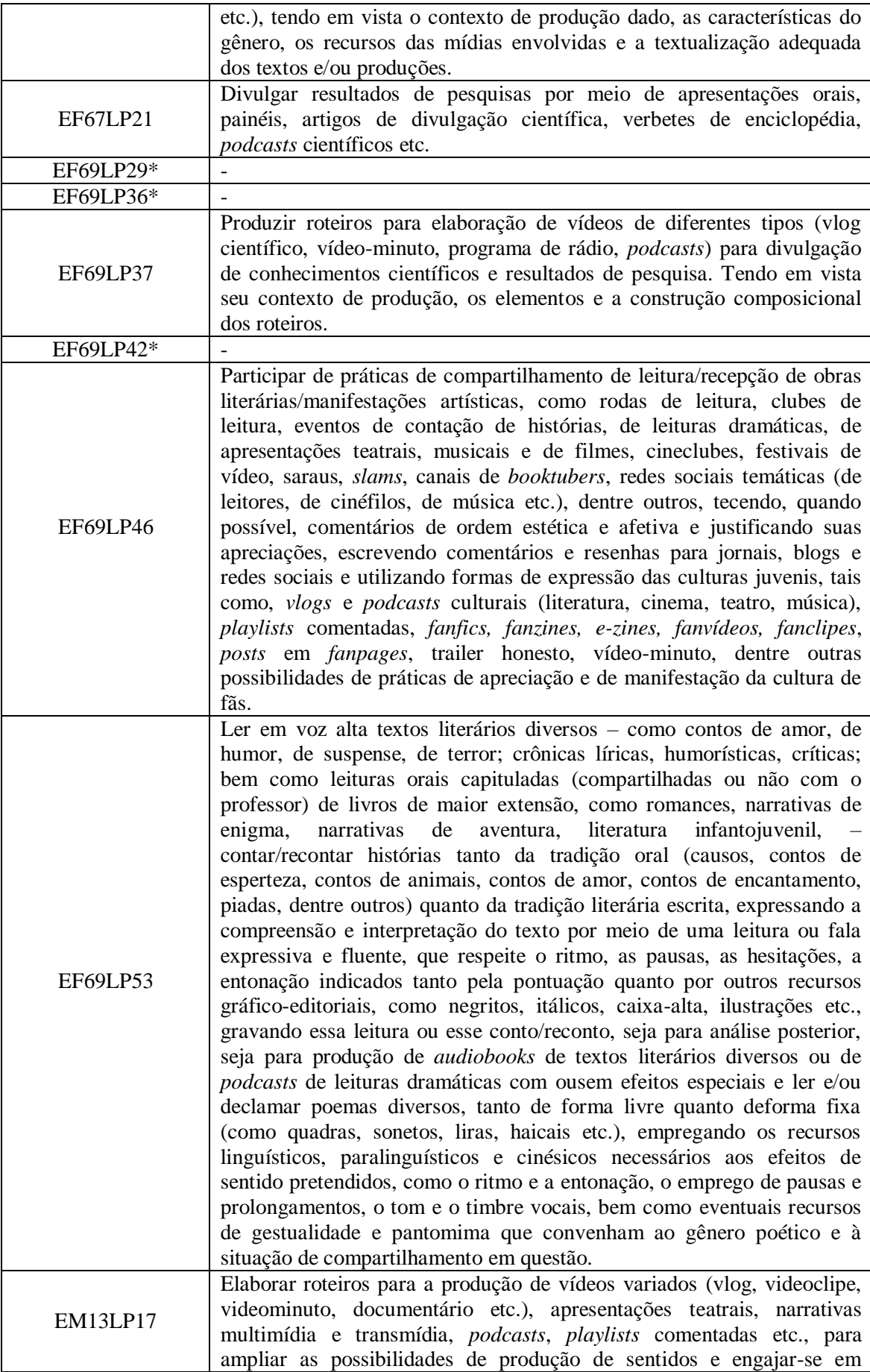

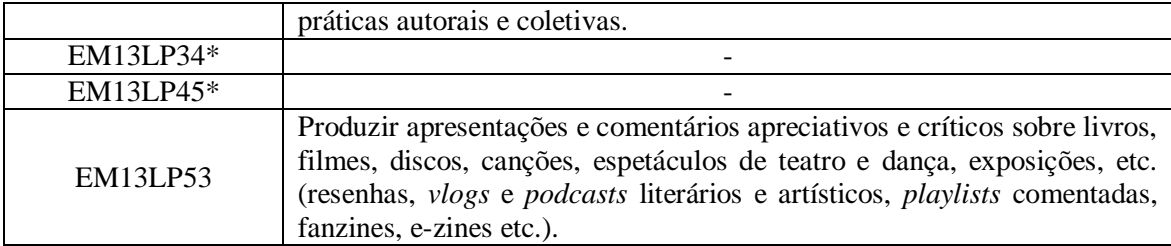

 Fonte: BNCC (BRASIL, 2018, p. 143, 145, 151, 143, 151, 153, 155, 157, 161, 177, 509, 518, 521, 522 e 526).

\*Habilidades já consideradas anteriormente.

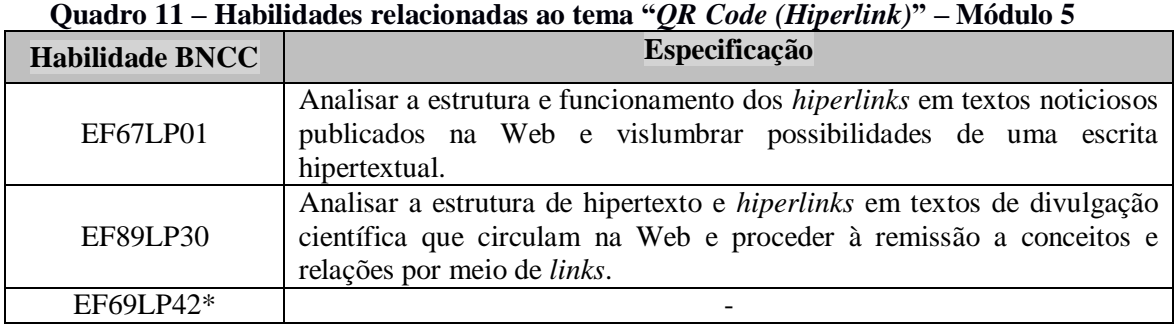

Fonte: BNCC (BRASIL, 2018, p. 163, 185 e 155).

\*Habilidade já consideradas anteriormente.

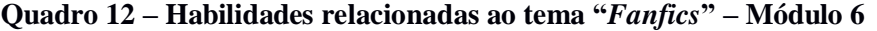

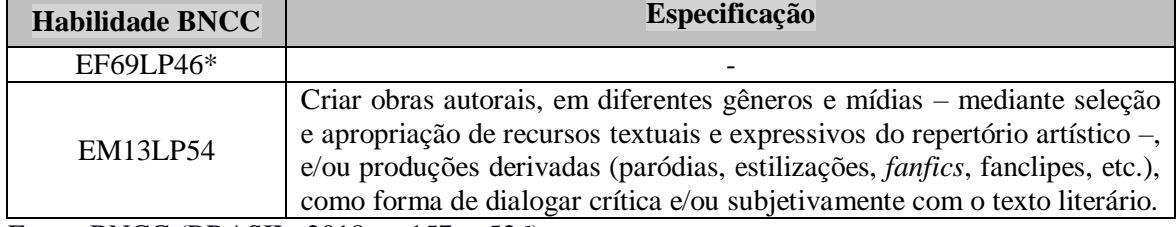

Fonte: BNCC (BRASIL, 2018, p. 157, e 526).

\*Habilidade já consideradas anteriormente.

Os professores de Língua Portuguesa, que utilizarem os temas abordados na proposta didático-pedagógica, terão a oportunidade de desenvolver as habilidades mencionadas nos quadros 8 a 12 com os alunos da Educação Básica, levando-se em consideração as práticas de leitura e os diversos eixos que podem ser contemplados, os que são comuns ao Ensino Fundamental (anos finais) e Ensino Médio, a saber: campo artístico-literário; campo das práticas de estudo e pesquisa; campo jornalístico-midiático e campo de atuação na vida pública. Assim como, o campo da vida pessoal, que é exclusivo do Ensino Médio.

#### <span id="page-27-0"></span>**4 Tecnologias digitais utilizadas na proposta didático-pedagógica**

Nesta seção, estão descritas todas as atividades realizadas, assim como os recursos digitais utilizados na proposta didático-pedagógica. Além disso, os endereços de acesso em que tais recursos estão disponibilizados (Quadro 12).

No AVA *Schoology*, a proposta didático-pedagógica está disponibilizada em forma de módulos contendo materiais e atividades, como já mencionado na seção 1 - Apresentação. Justifica-se tal escolha deste AVA pelo fato deste ambiente já ser usado no contexto acadêmico do referido mestrado. Além disso, fundamenta-se na pesquisa realizada por Rangel, Batista e Barcelos (2017), que comparou dois AVA e o *Schoology* foi melhor avaliado. Além disso, destaca-se que este possui características semelhantes às redes sociais, o que facilita seu uso por parte dos integrantes da pesquisa.

No *Scholoogy*, os materiais foram disponibilizados, as atividades dos alunos foram postadas e ocorreram ainda, interações por meio da realização de fóruns de discussão virtual. Para acessar o AVA basta fazer gratuitamente um cadastro e as informações ficam em nuvem. Sendo assim, o professor pode disponibilizar o conteúdo, atividades, links, promover fórum de discussões e ter contato com os alunos. Para saber como utilizar o AVA *Schoology*, basta acessar o vídeo disponibilizado no link: https://www.youtube.com/watch?v=vsQXAp9K008.

O **Módulo 1** foi introdutório sobre o ensino de Língua Portuguesa no contexto da multimodalidade, conforme BNCC (BRASIL, 2018). Neste sentido, utilizou-se um *software* de apresentação, o referido arquivo foi compartilhado no AVA *Schoology*.

#### <span id="page-27-1"></span>**4.1 Módulo 2 – Aplicativo e Site para elaboração de** *memes*

Para este módulo sugerem-se propostas de atividades que envolvem pesquisas, assim como leitura e produção de *memes*, a partir da experimentação de um site e de um aplicativo.

#### <span id="page-27-2"></span>**4.1.1 Museu de Memes – acervo de** *memes*

O site "Museu dos Memes" (Figura 9) pertence à Universidade Federal Fluminense (UFF) e é coordenado por doutorandos, mestrandos, mestres, bolsistas de PIBIC, PIBITI e de extensão. Ele foi utilizado como fonte de pesquisa, uma vez que possibilita acesso a acervo e exposições, simpósio, referências de pesquisa, artigos e entrevistas.

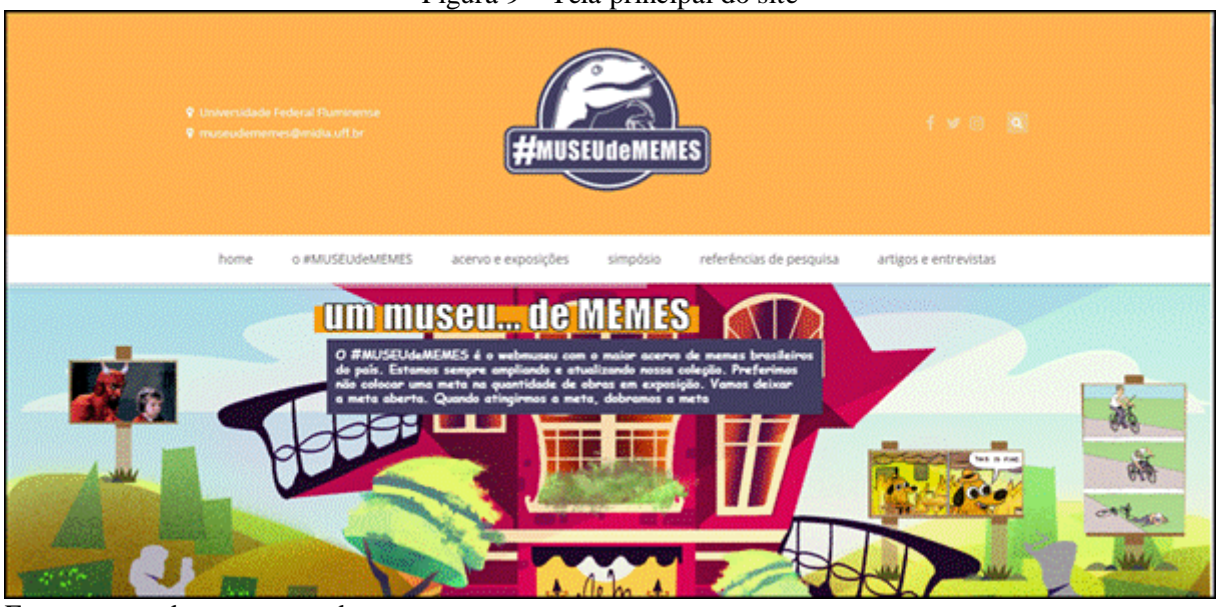

Figura 9 – Tela principal do site

Fonte: museudememes.com.br

#### <span id="page-28-0"></span>**4.1.2 Gerar Memes – site para elaboração de** *memes*

Para a atividade de produção de *memes*, foram utilizaram dois recursos, o site "Gerar memes" (Figura 10) e o aplicativo *Meme Generator Free*, que é apresentado na subseção 4.1.3. Os alunos deveriam criar um *meme* de modo a provocar reflexões críticas a partir do contexto social, político, econômico, dentre outros. E a temática teria que estar adequada à discussão com alunos da Educação Básica (anos finais do Ensino Fundamental e Ensino Médio). Para utilizar o site, basta acessá-lo, dispensando-se o cadastro.

Figura 10 – Tela principal do site

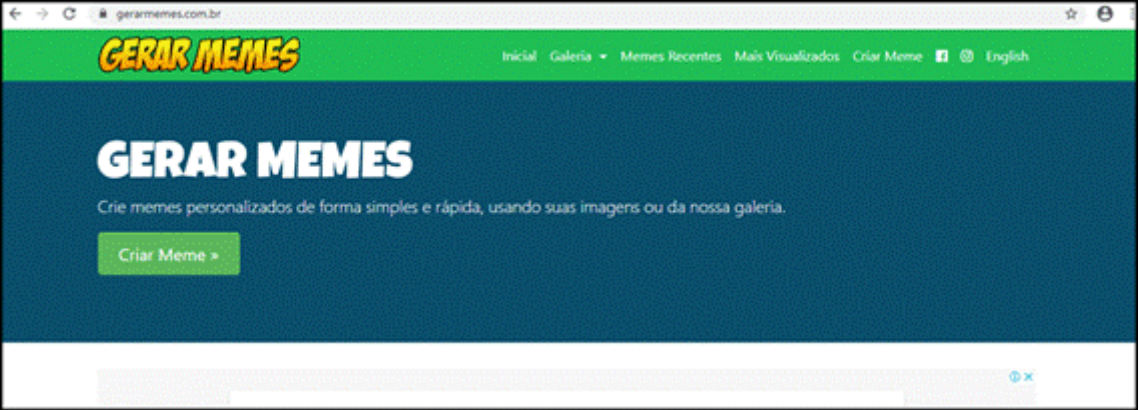

Fonte: gerarmemes.com.br

Na página principal (Figura 11) constam abas, tais como: galeria, *memes* recentes, *memes* visualizados e criar *meme*. E também modelos de *memes*. Basta selecionar um e clicar em criar *meme* ou se preferir também é possível visualizar os *memes* que já foram criados anteriormente.

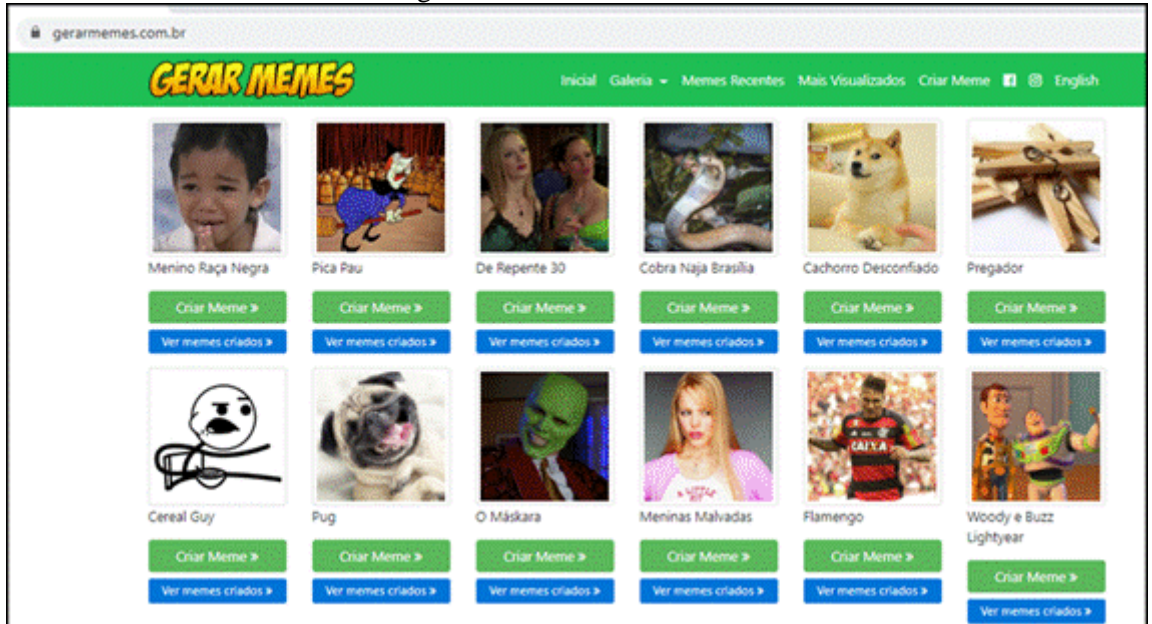

Figura 11 – Modelos de *memes*

Fonte: gerarmemes.com.br

Ao selecionar o modelo, basta clicar para inserir um título superior e outro inferior se desejar. Também é possível aumentar ou diminuir o tamanho da letra (Figura 12). Após a produção é permitido compartilhar o *link* ou/e salvar o *meme* elaborado.

Figura 12 – Como criar um *meme*

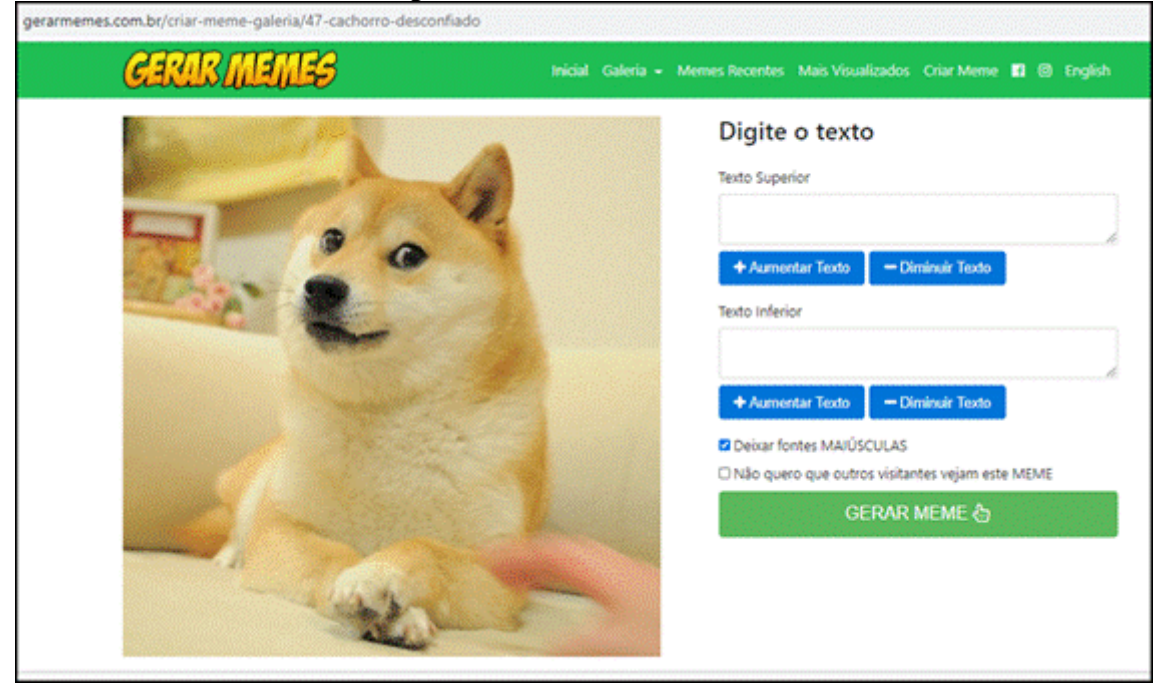

Fonte: gerarmemes.com.br

#### <span id="page-30-0"></span>**4.1.3 Aplicativo** *Meme Generator Free* **– elaboração de** *memes*

Para a atividade de produção de *memes*, além do site, também se utilizou o aplicativo *Meme Generator Free* (Figura 13).

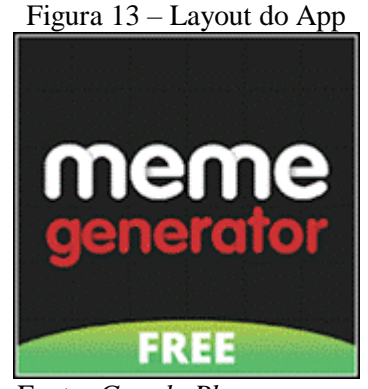

Fonte: *Google Play*

O usuário pode criar um *meme*, realizar buscas por *memes* que já foram elaborados por ele, fazer combinação de *memes*, personalizar e inserir novos recursos, como fundo e grelhas, dentre outros. Além disso, é possível escolher a categoria que desejar, dentre as categorias: todos, novos, popular, inseridos recentemente e ainda, os favoritos (Figura 14). Quem tiver interesse, pode adquirir a versão PRO, que é paga, essa possui mais modelos e não contém anúncios.

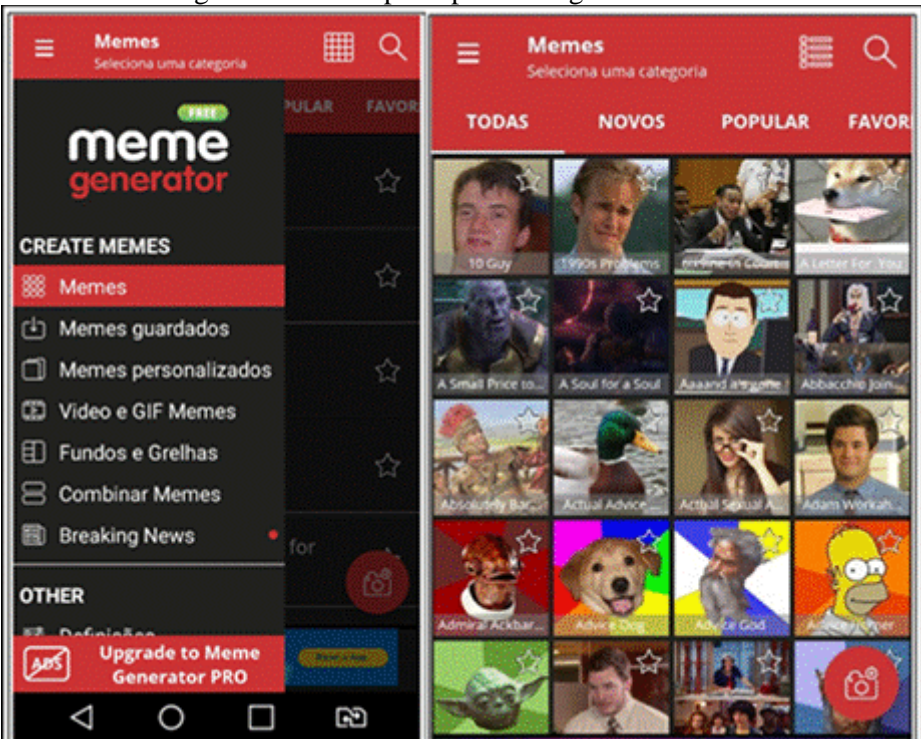

Figuras 14 – Tela principal e Categoria de *Memes*

Fonte: Google play.

Após fazer a seleção do *meme* (Figura 15), basta inserir o título que preferir, depois disso há opção de guardar a figura, que ficará salva na galeria de fotos do dispositivo móvel (*tablet* ou *smartphone*) e/ou compartilhar diretamente com quem desejar.

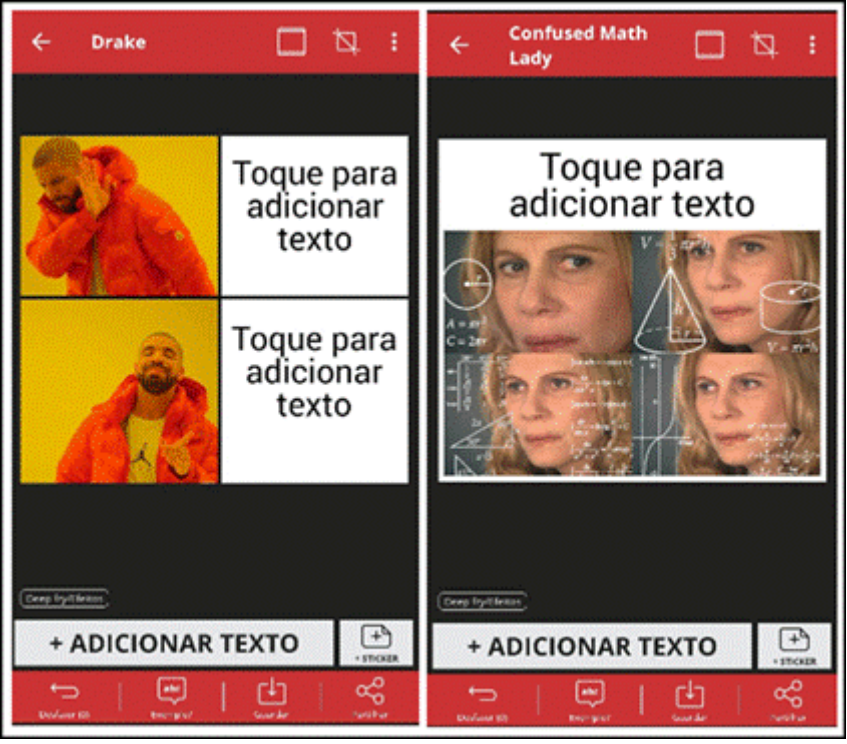

Figuras 15 – Criar *meme* no aplicativo

Fonte: Elaboração própria.

Outra sugestão é o aplicativo *Instameme*, que também foi bem avaliado por licenciandos, que participaram de uma pesquisa exploratória e encontra-se disponível no *Google Play* ou *Play Store*.

#### <span id="page-31-0"></span>**4.2 Módulo 3 – Plataforma para elaboração de infográficos**

Neste módulo, foram utilizados os seguintes recursos digitais: *Canva*, para elaboração de infográficos e também o *Poll Everywhere*, a fim de promover uma enquete sobre os temas abordados.

#### <span id="page-31-1"></span>**4.2.1** *Canva*

O *Canva* é uma plataforma de design gráfico, que permite aos usuários diversas possibilidades de uso, tais como: fazer apresentação de trabalhos, convites, cartazes, *posts* para redes sociais, panfletos, currículos, cartão de visita, dentre outros. Para utilizá-los, basta fazer um cadastro, em registre-se ou entrar por meio de uma conta no *Google*, *Facebook* ou *Apple* (Figura 16).

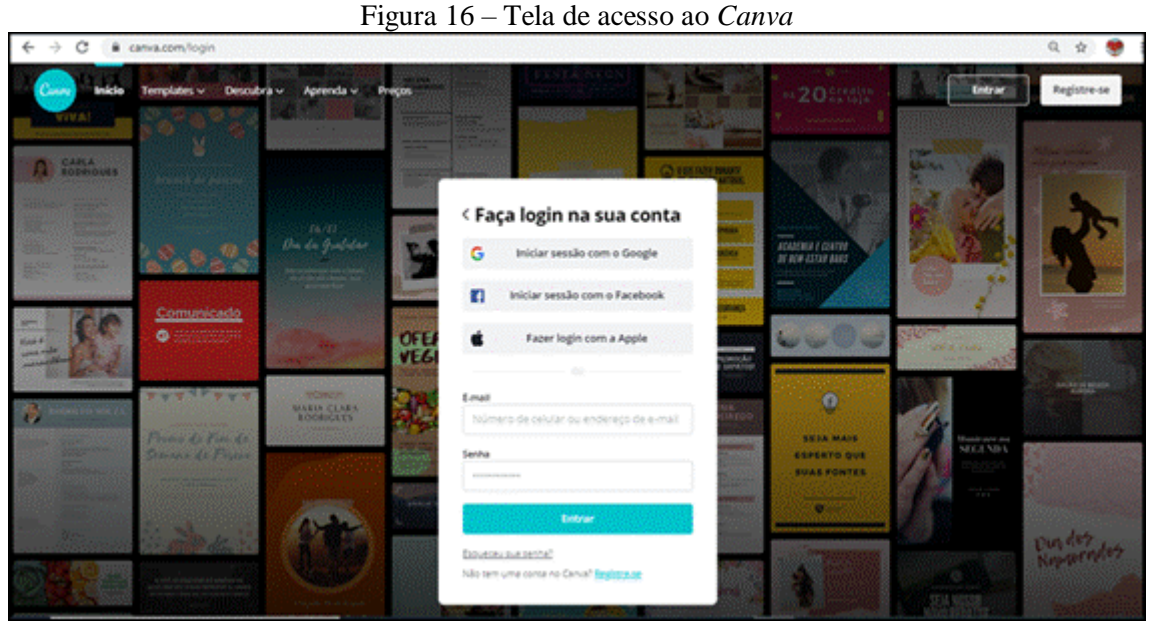

Fonte: canva.com

Além da versão gratuita, o usuário que tiver interesse, poderá adquirir a versão PRO, que é paga. Na versão gratuita, há cerca de 250 mil *templates* gratuitos e 1GB de armazenamento. E na versão paga são disponibilizados 450 mil *templates premium*, removedor de fundo e 100 GB de armazenamento. Na imagem da figura 17, é possível ver o ícone infográfico, apontado pela seta vermelha. Há também a opção de informar o que deseja encontrar, inserindo a palavra na busca representada pela lupa (seta verde).

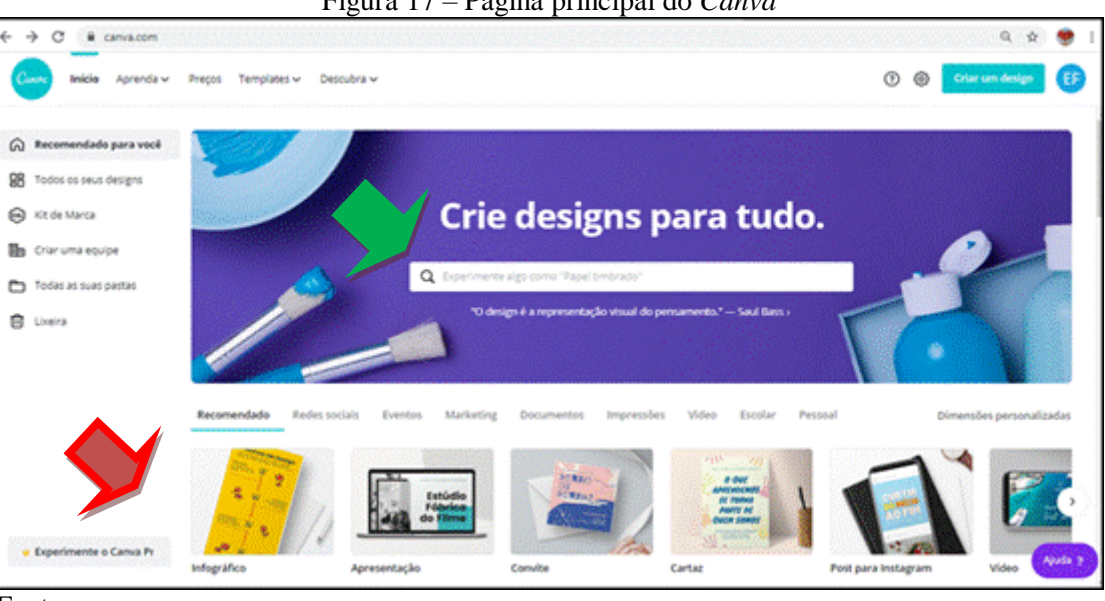

Figura 17 – Página principal do *Canva*

Fonte: canva.com

Os infográficos podem ser elaborados no site por meio de computadores ou em dispositivos móveis. Ao inserir a palavra "infográfico" na busca, aparecem vários modelos

(*templates)* (Figura 18), o usuário pode fazer as devidas alterações ou inserções, conforme desejar.

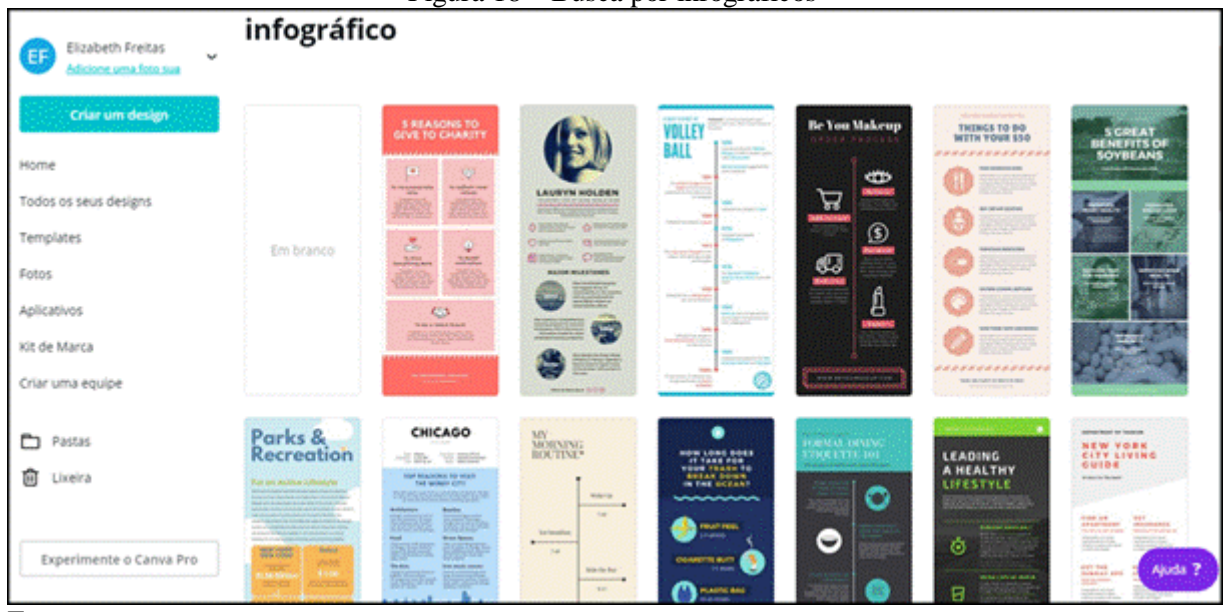

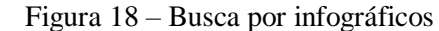

Fonte: canva.com

Na figura 19, é possível observar a tela em que os infográficos são elaborados. Podem ser escolhidos os *templates* nas seguintes categorias: usados recentemente, educacional, de processos, de negócios, linha do tempo e de caridade. Há ainda a possibilidade em fazer um totalmente novo, em branco. Está disponível uma barra de formatação, que possibilita alterações no texto (tipo de letra, cor e tamanho), no fundo, criação de pastas, dentre outros. Também há a possibilidade de compartilhar o infográfico que foi elaborado ou baixá-lo e salvá-lo numa pasta.

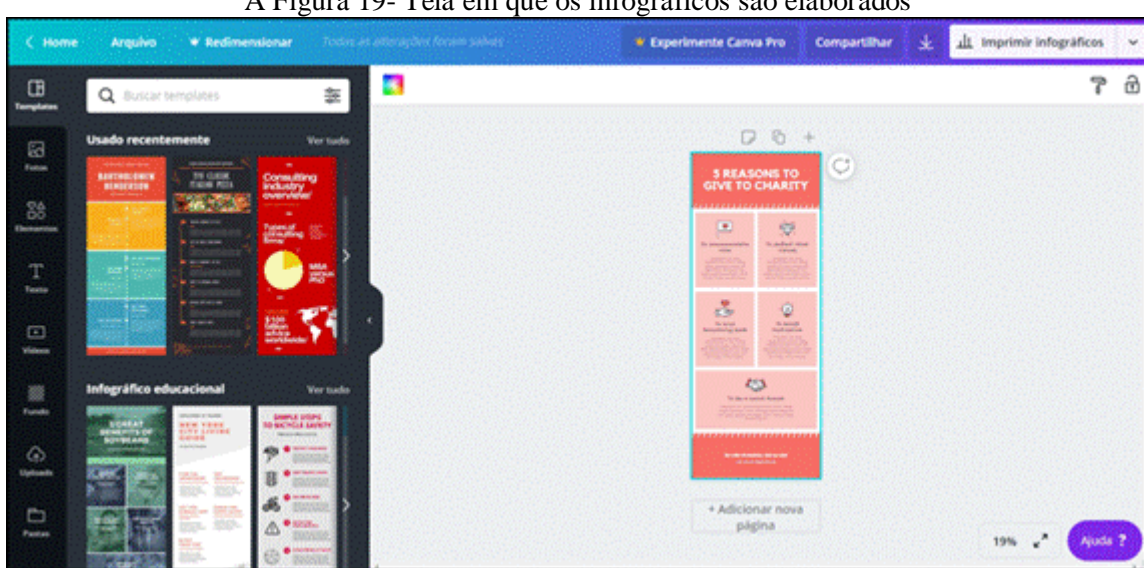

A Figura 19- Tela em que os infográficos são elaborados

Fonte: canva.com

Além de conhecer e utilizar o portal "*Canva*", explorar os recursos disponibilizados e empregá-los na elaboração de infográficos, os alunos tiveram contato com planos de aula sobre o tema a ser desenvolvido com alunos da Educação Básica (Ensino Fundamental), disponível no site "nova escola<sup>3</sup>".

#### <span id="page-34-0"></span>**4.2.2** *Poll Everywhere*

A plataforma digital *Poll Everywhere<sup>4</sup>* possibilita interação com o público em tempo real. Esse tipo de recurso é muito utilizado em palestras, mas também pode ser usado para promover uma enquete antes da realização de um conteúdo ou após a finalização do mesmo, como foi feito na experimentação da proposta didático-pedagógica. Para acessar a plataforma, basta inscrever-se ou para quem tem uma conta no *Google*, conectar-se, conforme figura 20.

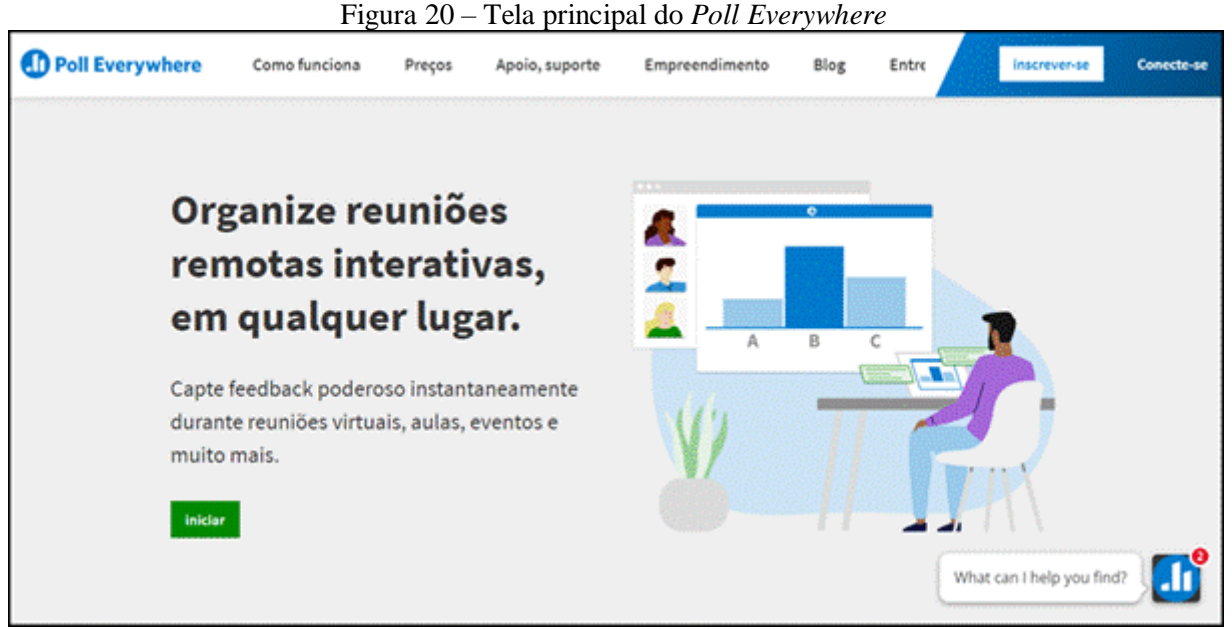

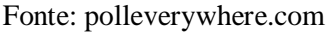

 $\ddot{\phantom{a}}$ 

Ao fazer o *login*, o usuário terá como opção criar uma nova atividade, basta clicar no botão azul, indicado na seta vermelha (Figura 21).

<sup>3</sup> https://novaescola.org.br/plano-de-aula/3206/conhecendo-o-genero-do-discurso-infografico  ${}^{4}$ O idioma da Plataforma é inglês, mas pode-se utilizar o tradutor do navegador.

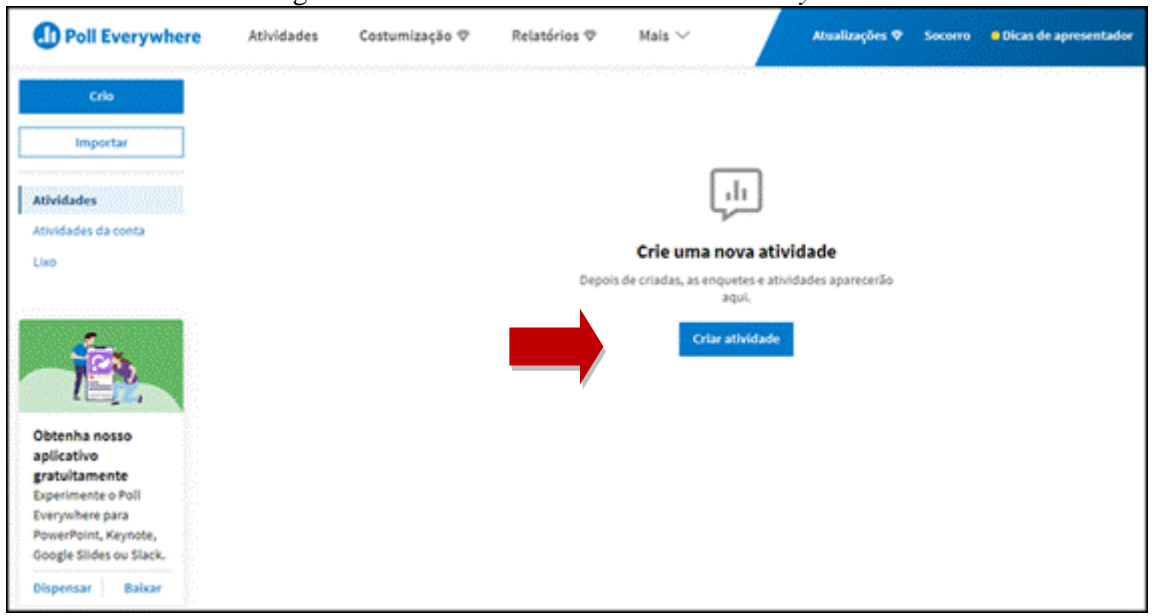

Figura 21 – Criar uma atividade no *Poll Everywhere*

Fonte: Elaboração própria.

Ao clicar em criar atividade, abrirá uma tela (Figura 22) com várias opções de formato para a resposta da pergunta, dentre os quais: múltipla escolha, palavra nuvem, pesquisa, entre outros. O usuário deve escrever o título da pergunta, pode ainda adicionar uma imagem, um texto ou um endereço de URL. Em seguida, há duas opções, que são: clicar em adicionar outra atividade, caso haja mais de uma ou em crio, que significar criar, se houver apenas uma atividade.

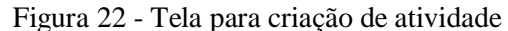

| Poll Everywhere | Atividades          | Costumização V                                                                   |     | Relatórios <sub>V</sub> | $Mais$ $\vee$ |            | <b>Atualizações</b> | Socorro        | <b>O</b> Dicas de apresentador |
|-----------------|---------------------|----------------------------------------------------------------------------------|-----|-------------------------|---------------|------------|---------------------|----------------|--------------------------------|
|                 |                     |                                                                                  |     |                         |               |            |                     |                |                                |
|                 | Múltipla<br>escolha | Palavra nuvem                                                                    | OSA | Imagem<br>clicavel      | Pesquisa      | Em aberto. | Competições.        | 0.0.0<br>Mais. |                                |
|                 |                     | Faça uma pergunta e deixe os participantes escolherem em uma lista de respostas. |     |                         |               |            |                     |                |                                |
|                 | Titulo              |                                                                                  |     |                         |               |            |                     |                | 國                              |
|                 | Ħ,<br>$\mathcal{S}$ | Texto, URL de imagem ou LaTeX                                                    |     |                         |               |            |                     | 8              | 倉                              |
|                 | E<br>$\mathcal{A}$  | Texto, URL de imagem ou LaTeX                                                    |     |                         |               |            |                     | 8              | 自                              |
|                 |                     |                                                                                  |     |                         |               |            |                     |                |                                |

Fonte: Elaboração própria.

A fim de simulação<sup>5</sup>, foi criada uma atividade com uma pergunta sobre o ensino remoto, optou-se por nuvem de palavras, para o formato de resposta (Figura 23).

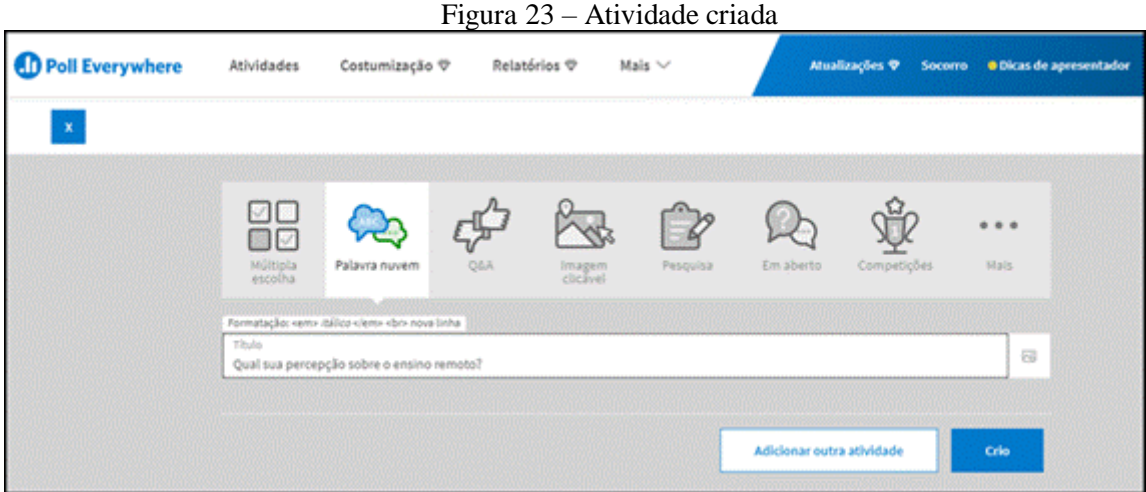

Fonte: Elaboração própria.

Após a criação da atividade, aparecerá uma tela que consta um vídeo explicativo (no canto inferior esquerdo), que mostra como fazer para ativar e apresentar a atividade para os participantes (Figura 24).

Figura 24 – Como ativar e apresentar a atividade para os participantes

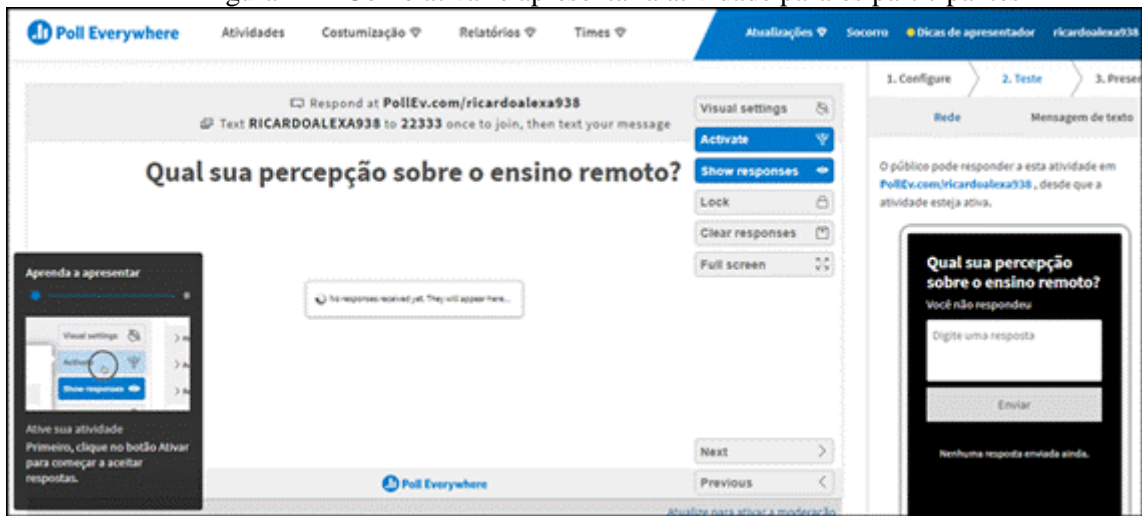

Fonte: Elaboração própria.

Após ativar a atividade, há a orientação de como os participantes deverão fazer para responder a pergunta (Figura 25).

 5 Foi utilizado um usuário fictício, pois na conta da pesquisadora já havia atividades criadas.

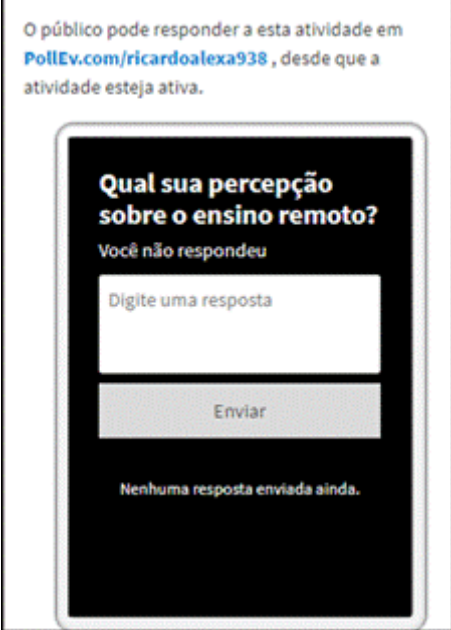

Figura 25 – Indicação para os participantes

Ao acessar o endereço informado pela Plataforma, a saber: "PollEv.com/ricardoalexa98", os participantes chegam à tela principal, em que deverão colocar os seus nomes (Figura 26).

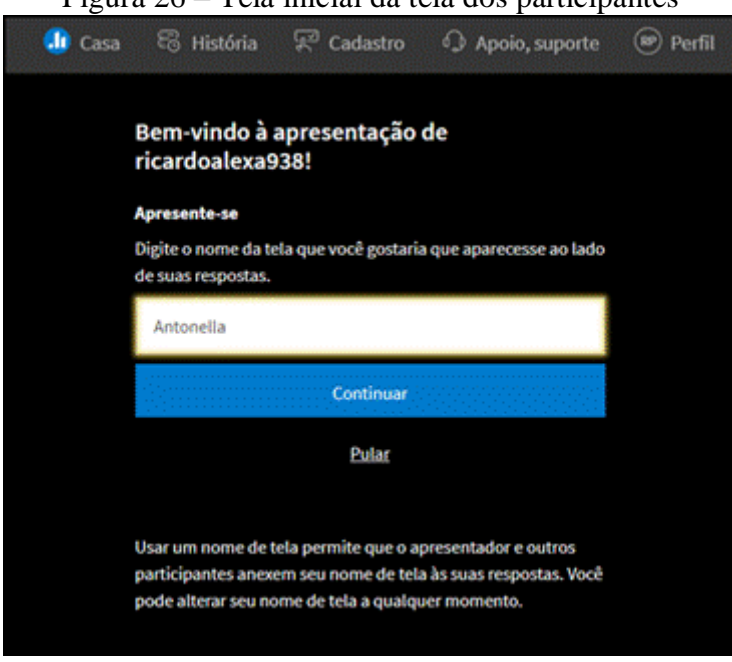

Figura 26 – Tela inicial da tela dos participantes

Em seguida, o participante será direcionado para a tela em que deverá inserir a resposta sobre a pergunta feita na atividade (Figura 27).

Fonte: Elaboração própria.

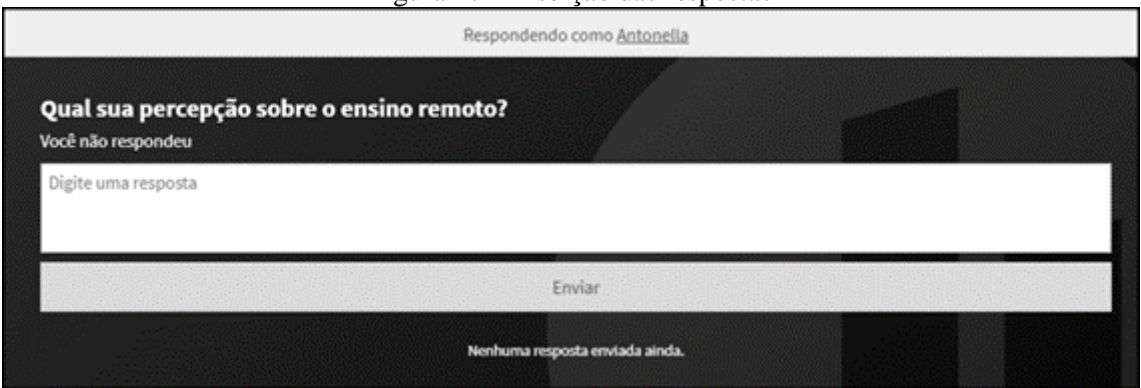

Figura 27 – Inserção das respostas

Fonte: Elaboração própria.

Ao enviar a resposta, no exemplo, foi a palavra "essencial", essa já aparece para o professor em tempo real (Figura 27). À medida que os participantes vão respondendo, vai se formar uma nuvem de palavras (Figura 28), pois essa foi a opção escolhida no formato da resposta. Caso haja algum participante, que não esteja presente e deseje participar, basta o professor copiar o *link* (canto superior direito) e enviá-lo para o participante.

Figura 28 – Resposta de um participante

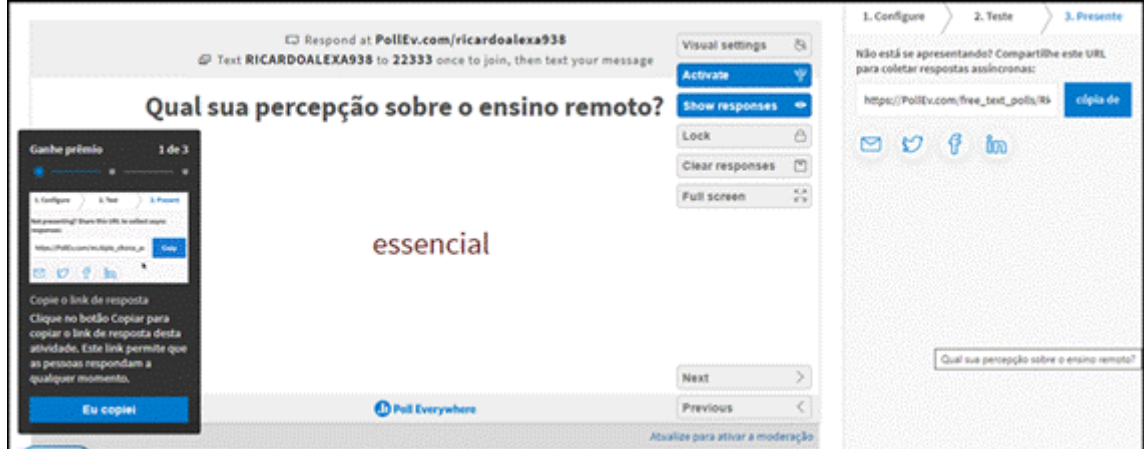

Fonte: Elaboração própria.

Nuvem de palavras gerada a partir das respostas dos participantes (Figura 29). Um mesmo participante pode enviar mais de uma resposta. Quando aparece a resposta mais de uma vez, ela ganha um destaque maior.

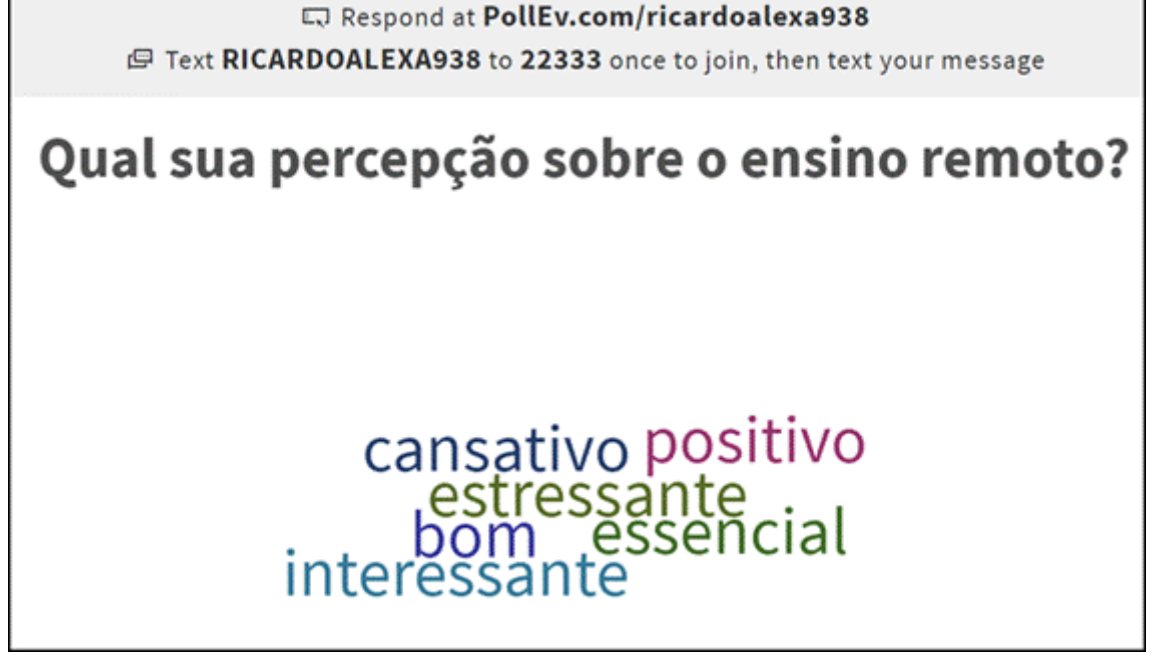

#### <span id="page-39-0"></span>**4.3 Módulo 4 – Aplicativo para elaboração de** *podcast: Anchor*

Para elaboração de *podcasts* sobre *fake news* foi utilizado o aplicativo *Anchor* (Figura 30). No *podcast*, eles deveriam descrever os fatos, as principais características e a repercussão da *fake news* abordada.

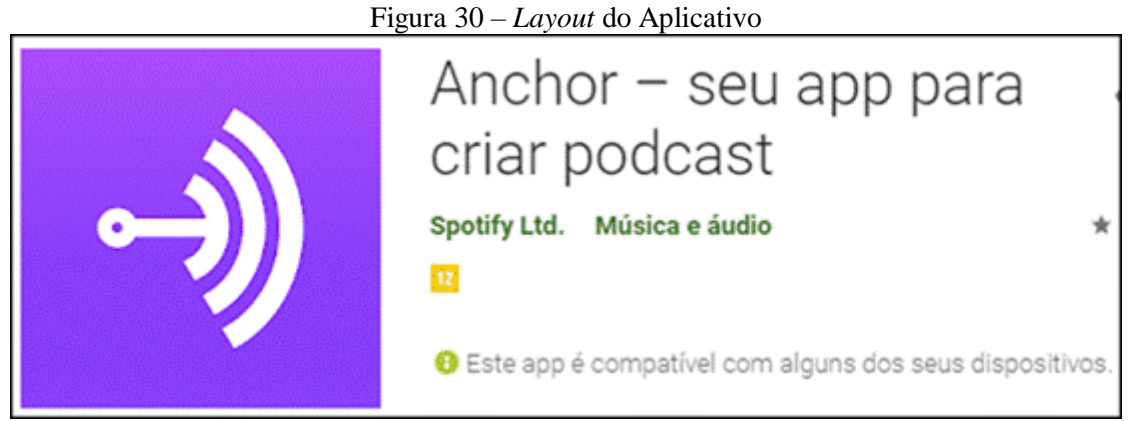

Fonte: *Google Play*

Para acessá-lo é preciso fazer um cadastro para efetuar o *login* ou ter uma conta do *Google.* Afigura 31 apresenta a tela inicial do aplicativo e também alguns recursos disponibilizados no aplicativo. O usuário deve escolher uma das caixas, a vermelha (o assunto), a azul clara (gravação e microfones), verde (mostrar a estrutura), roxo (conversas e entrevistas), lilás (produzir com cuidado), verde claro (começando o trabalho) e azul escuro (qual a maneira de fazer um *podcast*?). É possível também inserir uma mensagem de voz disponibilizada num álbum, gravar com mais de uma pessoa e colocar uma música de fundo. Em ferramentas, o usuário pode salvar o seu *podcast*, publicar ou compartilhá-lo em alguma plataforma, como por exemplo, o *spotify*.

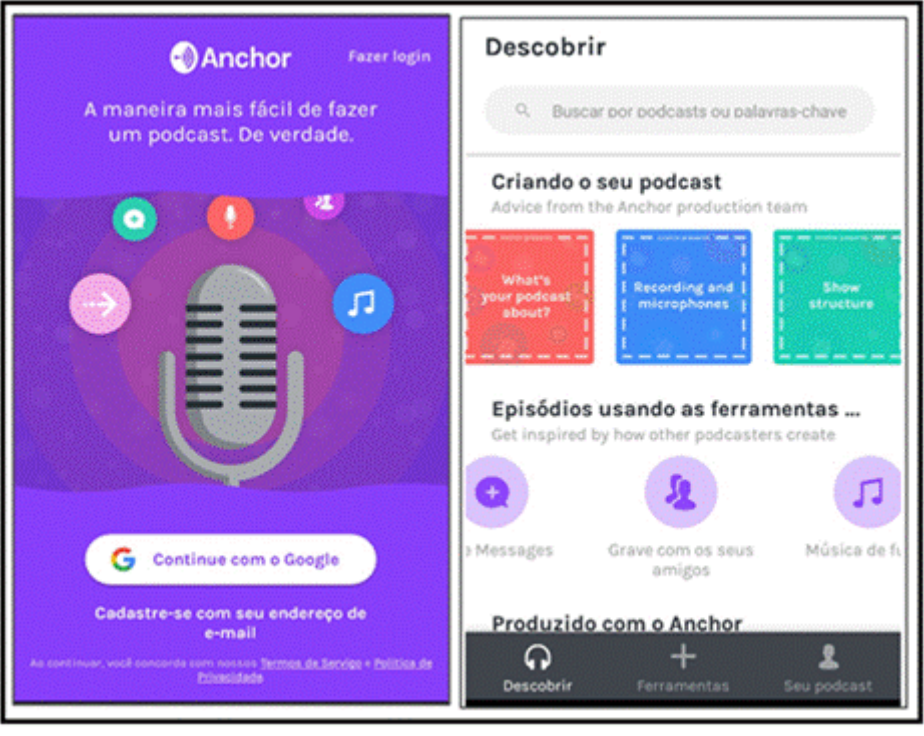

Figuras 31 - Tela principal e Recursos

Fonte: Google Play

#### <span id="page-40-0"></span>**4.4 Módulo 5 –** *Hiperlinks* **por meio do** *QR Code*

Neste módulo promove-se uma discussão sobre os *hiperlinks*. O *QR Code* foi utilizadocomo um exemplo de *hiperlink*, que tem sido utilizado para diversos fins, como credenciamento de eventos, compra de ingressos, e tem se mostrado como um recurso favorável ao processo de ensino e aprendizagem*.* Para a produção de *QR Codes*, foi utilizada a Plataforma *QR Code Monkey* e para fazer leitura dos *QR Codes* produzidos, o aplicativo *QR Codes Reader*. O *QR Code* produzido deveria ser sobre um tema da área de Língua Portuguesa, que pudesse ser utilizado na prática docente com os alunos da Educação Básica (anos finais do Ensino Fundamental e Ensino Médio).

#### <span id="page-40-1"></span>**4.4.1 Plataforma** *QR Code Monkey* **para elaboração de** *QR Code*

Para acessar a plataforma não é necessário ter um cadastro prévio (Figura 28) e para elaborar o *QR Code*, basta preencher os campos disponíveis na página inicial:

- a) Inserir conteúdo aqui deve ser fornecido a URL que será colocada no código. Se for um texto ou um arquivo, por exemplo, eles devem estar disponibilizados em algum local que gere um endereço, como no Drive.
- b) Cores o *QR Code* criado pode ter uma cor só, gradiente de cores ou ainda, a cor dos olhos personalizados.
- c) Adicionar imagem do logotipo: caso deseje, é possível inserir uma imagem que represente o conteúdo, a página ou site informados.
- d) Customizar o desenho: há diversos formatos disponíveis para criação de um *QR Code*, dentre os quais: formato corporal, formato da armação dos olhos e o formato da bola do olho.

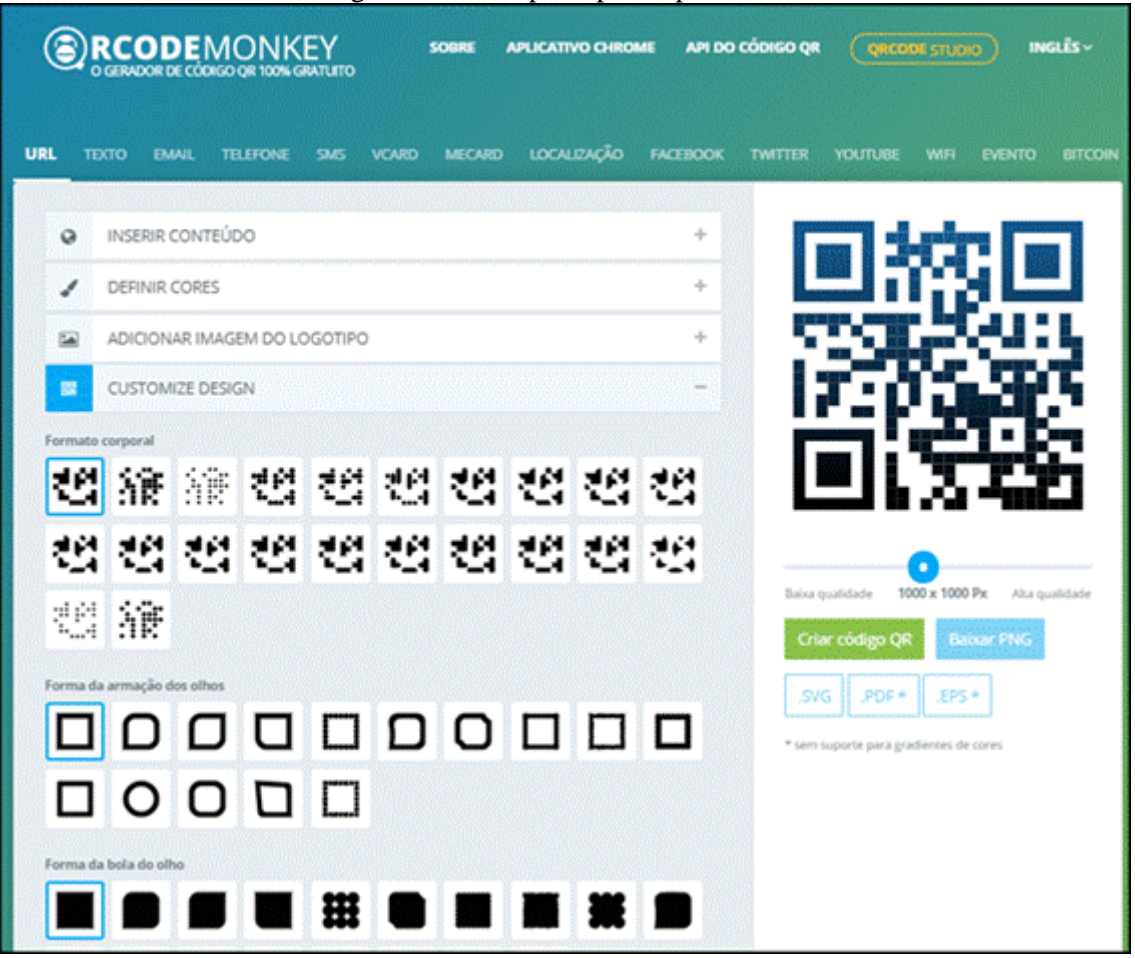

Figura 32 – Tela principal da plataforma

Fonte: qrcode-monkey.com

Depois de inserir as informações e escolher cores, formatos e imagens, é só clicar em: "Criar código QR". Depois de elaborado, o *QR Code* pode ser salvo em PNG, como imagem ou PDF. Cabe ressaltar, que há também a versão paga com ainda mais recursos, tais como:

códigos QR dinâmicos, estatísticas de varredura, criação e edição em massa, pastas de campanha e mais opções de design. Para tal, deve-se acessar: https://qrcode.studio.

#### <span id="page-42-0"></span>**4.4.2 Aplicativo** *QR Code Reader* **para leitura de** *QR Code*

Após a elaboração dos *QR Codes* na Plataforma, orienta-se na proposta didáticopedagógica que os alunos façam leitura dos *QR Codes* produzidos pelos colegas, por meio do aplicativo *QR Code Reader*. Para utilizá-lo, é só acessar o *Google Play* ou *Play Store* e baixar o aplicativo (Figura 33). Vale destacar, que em alguns modelos de *smartphones* não é preciso instalar o leitor, basta abrir a própria câmera do celular para realizar a leitura.

Além da versão gratuita, tem também a outra, que é paga, denominada "*QR Code Studio*". Nessa há opções de elaboração de QR dinâmicos, a partir de estatística de varredura, criação e edição em massa, pastas de campanha e mais opções de design.

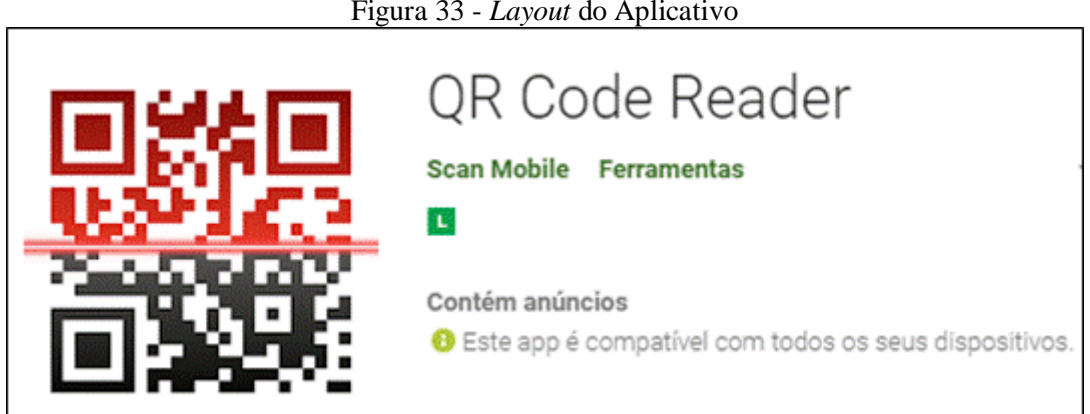

Figura 33 - *Layout* do Aplicativo

Fonte: Google Play

#### <span id="page-42-1"></span>**4.5 Módulo 5 –** *Fanfics* **compartilhadas no AVA**

Para a produção das *fanfics*, sugere-se documento de texto do computador e compartilhamento no AVA, *Schoology*. Deste modo, pode-se solicitara escolha de uma obra da preferência dos licenciandos, que possa ser abordada com alunos da Educação Básica (anos finais do Ensino Fundamental e Ensino Médio. Após a produção e compartilhamento das *fanfics,* os licenciandos podem interagir, fazer leitura das *fanfics* elaboradas pelos demais colegas, curtir e deixar comentários. A *fanfic*, referência ou que serve de base para as discussões e a proposta da atividade está compartilhada no AVA (Figura 34).

Figura 34 – Atividade proposta no Fórum de discussões

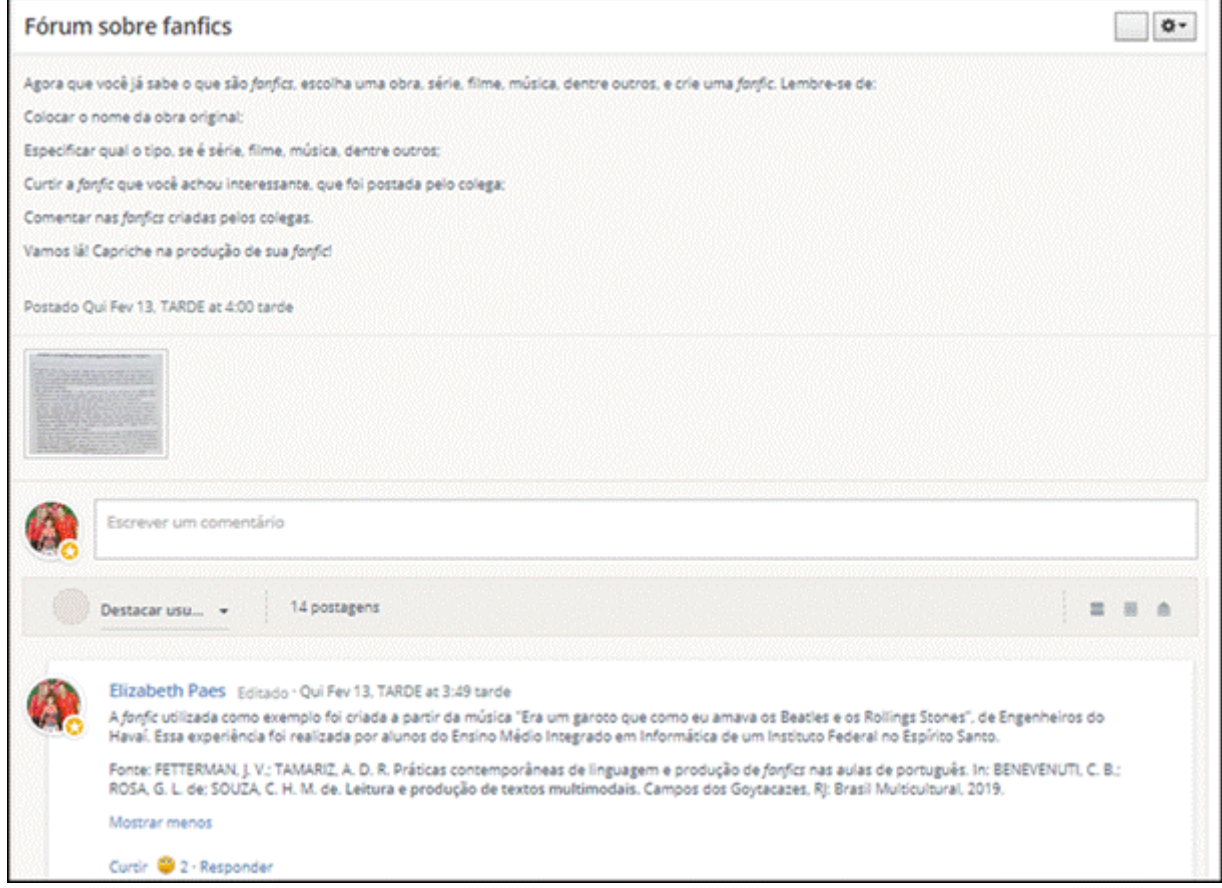

Fonte: Elaboração própria.

Sugere-se que outras plataformas, tais como: *Nyah*! *Fanfiction* e *Wattpad* sejam apresentadas para a criação de *fanfics*, pois possibilita maior visibilidade, caso esse seja o objetivo. O AVA foi utilizado na proposta desta atividade, pois permite o compartilhamento, assim como interações provocadas pelas ações como, curtir e comentar, a exemplo das redes sociais.

#### <span id="page-43-0"></span>**4.6 Acesso aos recursos utilizados**

No quadro 13 estão disponibilizados os *links* e *QR Codes* que dão acesso os recursos utilizados na Proposta didático-pedagógica "Tecnologias digitais na formação dos professores de Língua no contexto das múltiplas linguagens".

| <b>Recurso</b>                             | Link                                                                               | QR Code   |
|--------------------------------------------|------------------------------------------------------------------------------------|-----------|
| <b>AVA</b> Schoology                       | https://www.schoology.com/                                                         | schoology |
| Aplicativo<br><b>MemeGeneratorF</b><br>ree | https://play.google.com/store/apps<br>/details?id=com.zombodroid.Mem<br>eGenerator |           |
| Site Museu de<br>memes                     | $m$ useudememes.com                                                                |           |

Quadro 13 – Recursos utilizados na proposta

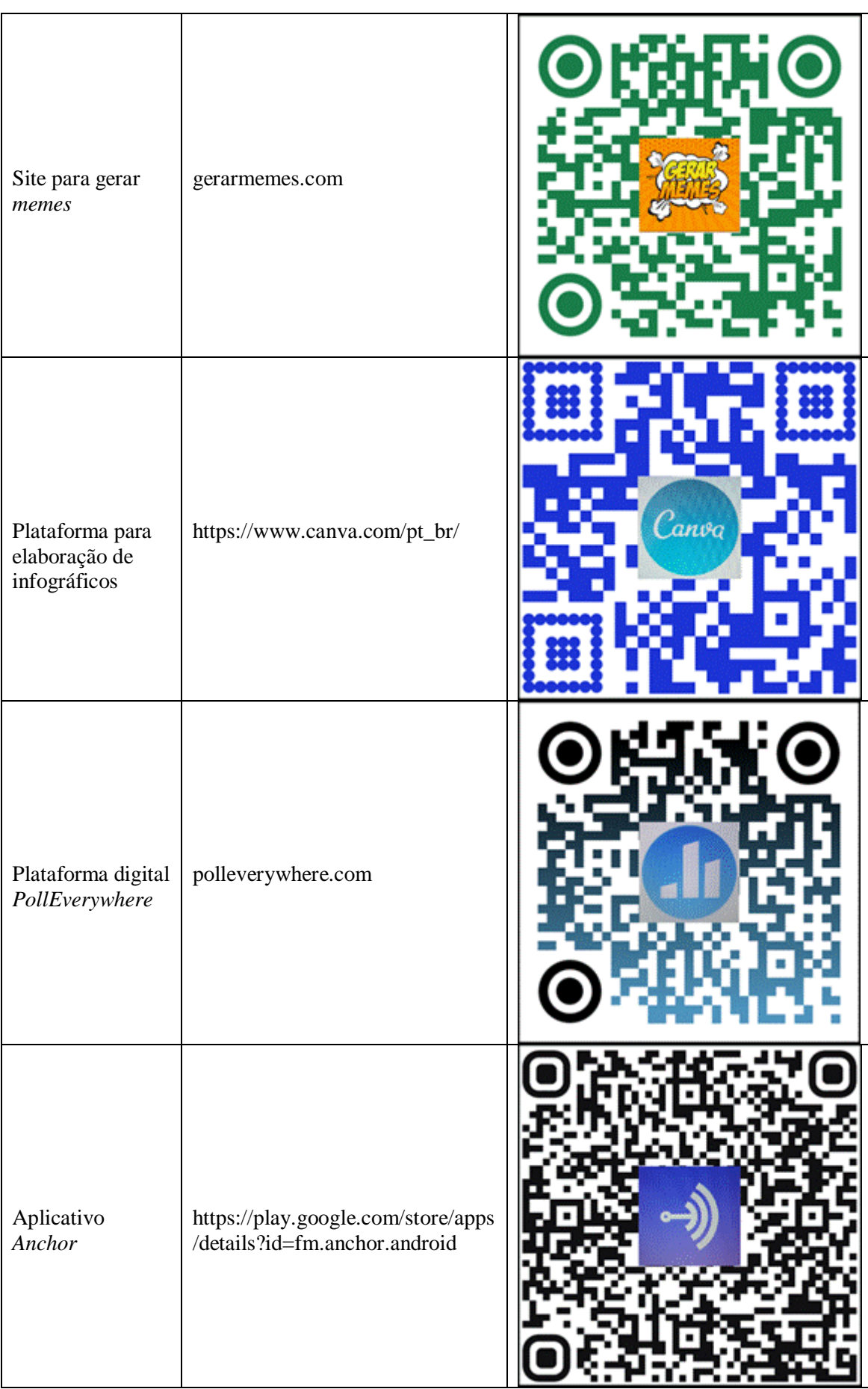

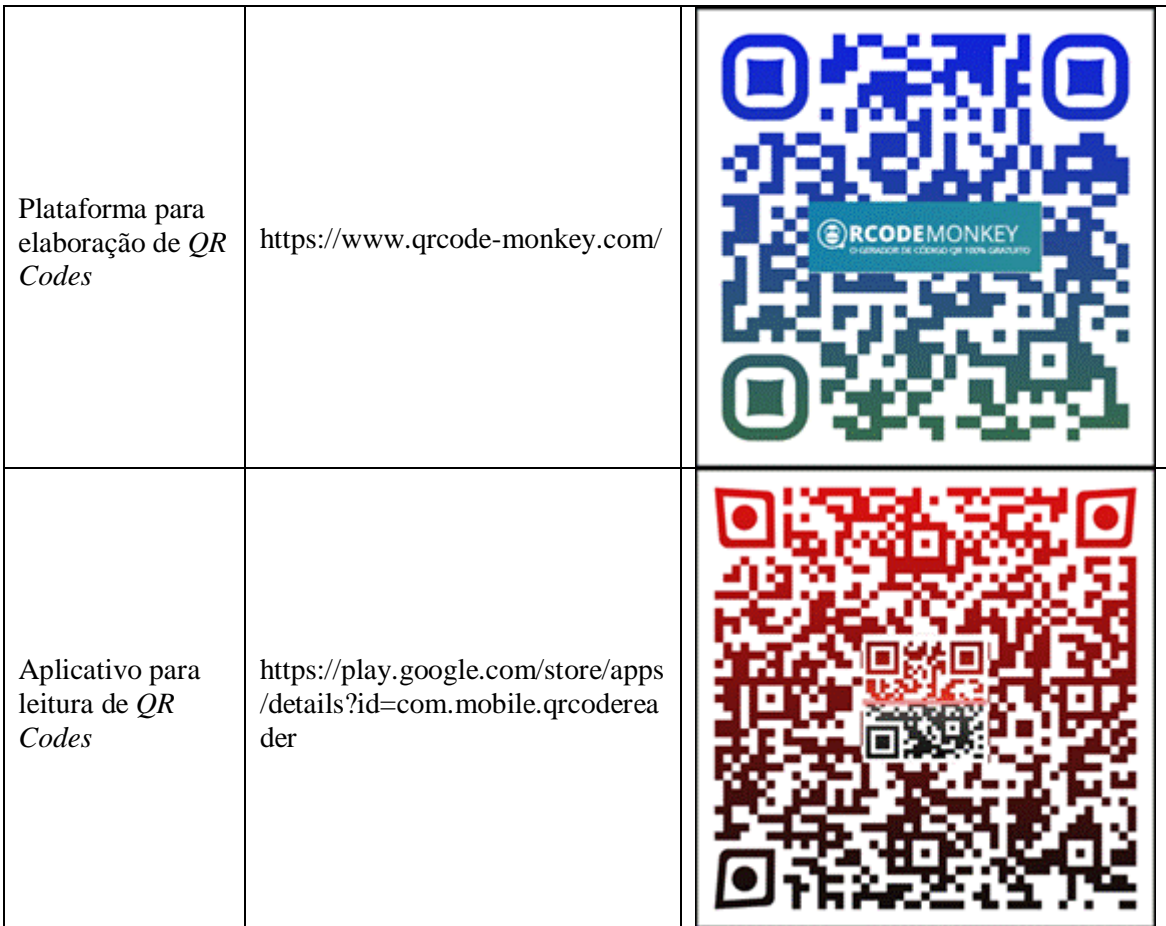

#### <span id="page-46-0"></span>**5 Considerações Finais**

Destaca-se que dar contribuições para a formação de professores em relação ao uso pedagógico das TD, não é o mesmo que instrumentalizá-los, uma vez que se faz necessário integrar as tecnologias aos propósitos pedagógicos, para que essa utilização tenha sentido. Assim, é essencial recorrer ao uso de recursos, se os mesmos realmente apresentarem benefícios ao processo de ensino e aprendizagem (RIBEIRO, 2018). Neste sentido, salienta-se que a proposta esteve alinhada a um propósito pedagógico, que tinha como princípio a realização de um conjunto de atividades teórico-práticas mediadas pelo uso das TD, a fim da promoção do desenvolvimento da autonomia, da criatividade e do protagonismo dos alunos.

Diante das orientações dos documentos oficiais, BNCC (BRASIL, 2018) e Diretrizes Curriculares Nacionais para a Formação Inicial de Professores para a Educação Básica e BNC-Formação (BRASIL, 2019), que sinalizam para o uso pedagógico das TD, é imprescindível que os professores tenham em sua formação, seja inicial ou continuada, a consolidação desses princípios, para que não utilize as TD somente por necessidade ou para cumprir o que determina a legislação. O ideal, conforme indica Ribeiro (2018), é que os

professores tenham interesse em fazer esse uso, que experimentem, testem e avaliem os recursos para verificar a aplicabilidade deles em sua prática pedagógica.

Além disso, destaca-se que alguns recursos digitais podem ser mais difíceis de serem utilizados que outros. Neste sentido, ressalta-se que para o planejamento de atividades que envolvem o uso das TD, deve-se levar em conta que a interação e colaboração são essenciais para o êxito dos alunos. Uma vez que, em geral, as dificuldades são resolvidas graças à interação ocorrida entre alunos e também, alunos e professor durante as atividades, a partir do entendimento de que cada um tem um ritmo e habilidade e, assim, um colabora com o outro.

Almeja-se que o produto educacional, que tem como público-alvo os professores de Língua Portuguesa, em formação ou já atuantes na área, traga contribuições para o desenvolvimento de práticas pedagógicas que considerem o uso pedagógico das TD, assim como as múltiplas linguagens, no âmbito da multimodalidade. Tendo em vista o planejamento de atividades que estejam em consonância com o que estabelece a BNCC (BRASIL, 2018) para o ensino de Língua Portuguesa aos alunos da Educação Básica (anos finais do Ensino Fundamental e Ensino Médio).

## <span id="page-47-0"></span>**REFERÊNCIAS**

BRASIL. Ministério da Educação. Conselho Nacional de Educação. Brasília, 2018. **Base Nacional Comum Curricular.** Disponível em: http://basenacionalcomum.mec.gov.br/. Acesso em: 01 fev. 2019.

Brasil. Conselho Nacional de Educação. **Resolução CNE/CP Nº 2, de 20 de dezembro de 2019.** Define as Diretrizes Curriculares Nacionais para a Formação Inicial de Professores para a Educação Básica e Base Nacional Comum para a Formação Inicial de Professores da Educação Básica (BNC - Formação). Brasília, 2019. Disponível em: http://portal.mec.gov.br/docman/dezembro-2019-pdf/135951-rcp002-19/file. Acesso em: 28 dez. 2019.

LUCENA, H. M. A.; PONTES, V. M. A. de. .A interdisciplinaridade na leitura de textos mêmicos nas aulas de língua portuguesa. In: NUNES, A. O.; SOUZA, F. C. S.; FONTES, M. A. de. **Ensino na Educação Básica.** v. 2. Natal: IFRN, p. 326-348, 2018.

MORÁN, J; MASETTO, M.T.; BEHRENS, M. **Novas Tecnologias e Mediação Pedagógica**. 6. Ed. Campinas, SP: Papirus, 2006.

NICHELE, A. G.; SCHLEMMER, E.; RAMOS, A. F. *QR Codes* na Educação em Química. **Renote**. Revista Novas Tecnologias na Educação, v. 13, p. 1 - 9, 2015. Disponível em: https://www.seer.ufrgs.br/renote/article/view/61425.Acesso em: 18 jul. 2019.

PAIVA, F. A. Leitura de imagens em infográficos. *In*: COSCARELLI, C. V. (org.). **Tecnologias para aprender.** São Paulo: Parábola Editorial, 2016.

PINTO, A. C. M.; FELCHER, C. D. O.; FERREIRA, A. L. A. Considerações sobre o uso do aplicativo *QR Code* no ensino da Matemática: reflexões sobre o papel do professor. **Educação Matemática na Contemporaneidade:** desafios e possibilidades. São Paulo: SP, p. 1 – 11, 13 a 16 de julho de 2016.

RANGEL, R. S. dos; BATISTA, S. C. F.; PEIXOTO, G. T. B. Análise de dois ambientes de aprendizagem baseados em computação em nuvem. *In*: CONGRESSO INTEGRADO DA TECNOLOGIA DA INFORMAÇÃO (CITI), 9., 2017, Campos dos Goytacazes. **Anais [**...] Campos dos Goytacazes: IFF, 2017.

RIBEIRO, A. E. **Escrever, hoje:** palavra, imagem e tecnologias digitais na educação**.** São Paulo: Parábola, 2018.

SCHOOLOGY. **About Schoology.** 2017. Disponível em: https://www.schoology.com/about. Acesso em: 20 abr. 2019.